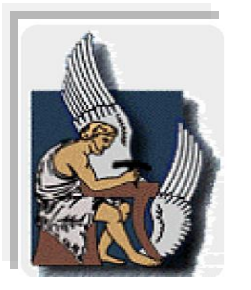

# **ΠΟΛΥΤΕΧΝΕΙΟ ΚΡΗΤΗΣ**

**Τμήμα Ηλεκτρονικών Μηχανικών και Μηχανικών Υπολογιστών (ΗΜΜΥ)**

# **E-match: A new Android Application for finding friends in your location**

# **Γεωργία Αθανασοπούλου**

# **Επιτροπή**

Κουτσάκης Πολυχρόνης (Επίκουρος καθηγητής - επιβλέπων)

Ποταμιάνος Αλέξανδρος (Αναπληρωτής καθηγητής )

Δεληγιαννάκης Αντώνιος (Επίκουρος καθηγητής )

**ΕΛΛΑΔΑ ΧΑΝΙΑ 2012**

# **Περίληψη (Abstract)**

*Στα πλαίσια της διπλωματικής αυτής αναπτύχθηκε μία εφαρμογή που έχει ως βασικό στόχο το ταίριασμα δύο ή περισσοτέρων χρηστών, οι οποίοι βρίσκονται σε κοντινή γεωγραφική θέση, με βάση τα κοινά τους ενδιαφέροντα. Η εφαρμογή ονομάζεται eMatch και μπορούν να την χρησιμοποιούν χρήστες, οι οποίοι έχουν στην κατοχή τους ένα Smartphone (Android), εφόσον την εγκαταστήσουν στο κινητό τους. Για δύο πιθανούς "φίλους" που βρίσκει υπολογίζει και παρουσιάζει ποσοστιαία πόσο ταιριάζουν τα ενδιαφέροντα τους (matching). Αυτό το κρίνει σύμφωνα με τα ενδιαφέροντα που έχει προσθέσει ο κάθε χρήστης στο προφίλ του. Θεωρεί ότι όσο πιο πολύ ταιριάζουν τα ενδιαφέροντα τόσο περισσότερο ταιριάζουν και οι χρήστες ως πιθανοί φίλοι. Γι' αυτό όσο περισσότερες εισαγωγές με ενδιαφέροντα προσθέσει κάποιος χρήστης στο προφίλ του, τόσο πιο ακριβές θα είναι το ποσοστό του matching.* 

# **Ευχαριστίες**

Ευχαριστώ τους γονείς μου για τις θυσίες που έκαναν για εμένα.

Ευχαριστώ τον επιβλέποντα της διπλωματικής μου Πολυχρόνη Κουτσάκη για την μεγάλη υποστήριξη και την καθοδήγηση που μου πρόσφερε.

Ευχαριστώ τους καθηγητές Αλέξανδρο Ποταμιάνο και Αντώνιο Δεληγιαννάκη για την συμμετοχή τους στην τριμελή επιτροπή.

Ευχαριστώ τον Travis και τον Bucky για τα δωρεάν online tutorials, διδασκαλίας Android Development, που έχουν στο YouTube [1].

Ευχαριστώ τον Παναγιώτη Αλεβίζο που με βοήθησε να γίνω καλύτερος άνθρωπος.

Ευχαριστώ τις φίλες μου για τις ξεχωριστές αναμνήσεις που μου χάρισαν.

Ευχαριστώ τον Μανώλη Αλιμπέρτη για όσα μου έμαθε.

Αφιερώνω αυτή την διπλωματική εργασία στη γιαγιά μου, Αλεξάνδρα Γαρδικιώτη.

# Περιεχόμενα

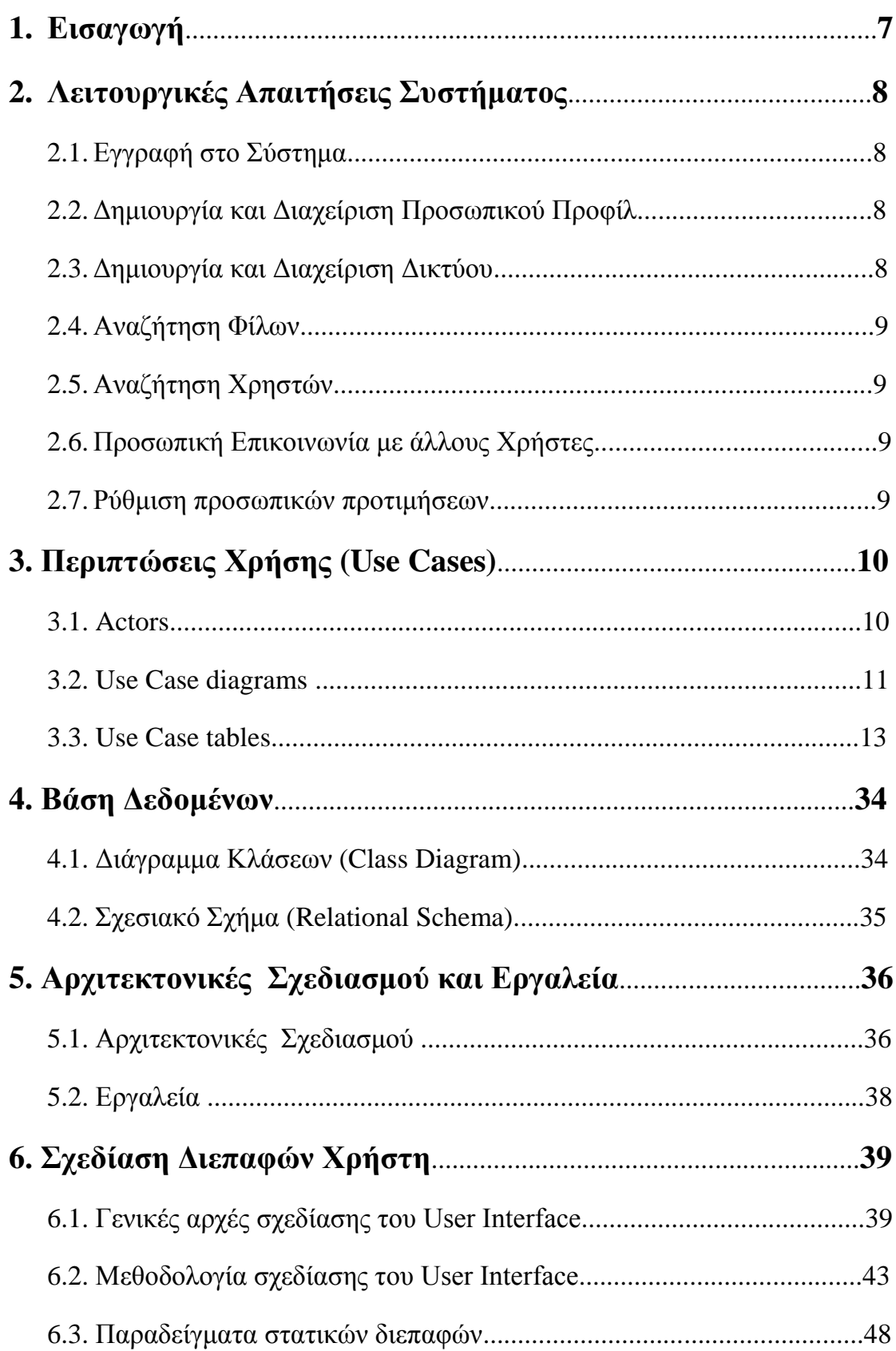

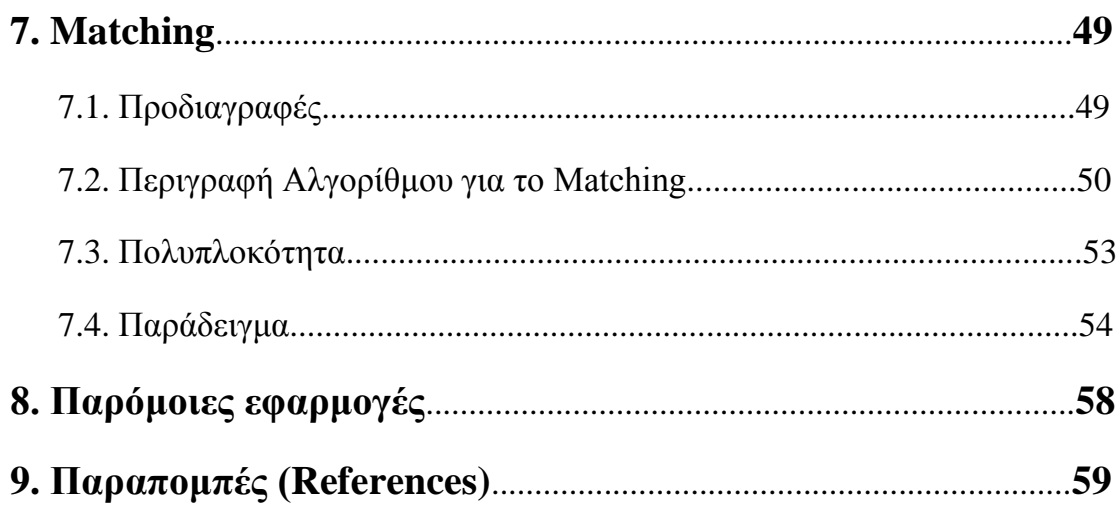

# **1. Εισαγωγή**

Η εφαρμογή αυτή μπορεί να χρησιμοποιηθεί από χρήστες οι οποίοι έχουν στην κατοχή τους ένα Smartphone (Android). Για να εγκαταστήσει κάποιος χρήστης την εφαρμογή αυτή μπορεί να την βρει από το [2] και στην συνέχεια να ακολουθήσει την απαραίτητη διαδικασία εγκατάστασης εφαρμογών για Android.

Συνοπτικά, η δομή του συστήματος αυτού περιλαμβάνει τα εξής:

1. Τη βάση δεδομένων.

2. Την λογική στον server, δηλαδή ο κώδικας (Java) που τρέχει στον server.

3. Τη λογική της εφαρμογής, δηλαδή ο κώδικας (Java) που τρέχει στο κινητό.

4.Τις δυναμικές διεπαφές χρήστη, μέσω των οποίων όλες οι διαθέσιμες λειτουργίες του συστήματος θα παρέχονται προς τους τελικούς χρήστες.

Η δομή της εφαρμογής θα αναλυθεί λεπτομερώς στα παρακάτω κεφάλαια.

Τέλος, να σημειωθεί ότι η επικοινωνία με τον χρήστη μέσω των διεπαφών γίνεται στα Αγγλικά.

# **2. Λειτουργικές Απαιτήσεις Συστήματος**

Για τους πελάτες της εφαρμογής αναφέρονται αναλυτικά οι απαιτήσεις του συστήματος:

### *2.1. Εγγραφή στο Σύστημα*

Ο χρήστης θα πρέπει να εγγράφεται στο σύστημα για να απολαμβάνει τις υπηρεσίες που αυτό του προσφέρει. Η εγγραφή του χρήστη περιλαμβάνει τη δημιουργία λογαριασμού με τις λιγότερες δυνατές απαραίτητες πληροφορίες για την ταυτοποίησή του από το σύστημα, δηλαδή το email και το password, καθώς επίσης και τα ελάχιστα δημογραφικά του στοιχεία: όνομα και επίθετο.

### *2.2. Δημιουργία και Διαχείριση Προσωπικού Προφίλ*

Για την καλύτερη προβολή του εαυτού τους, αλλά και για την καταγραφή των ενδιαφερόντων τους, οι χρήστες διατηρούν προσωπικό προφίλ.

Στο προφίλ αυτό ο κάθε χρήστης μπορεί να δηλώσει τα ελάχιστα δημογραφικά του στοιχεία, δηλαδή όνομα και επίθετο, και να προσθέσει μια φωτογραφία, η οποία θα είναι χρήσιμη για τον εντοπισμό του συγκεκριμένου ατόμου στον χώρο. Ακόμη υπάρχει η δυνατότητα να δηλώσει τις σπουδές του αλλά και τον χώρο εργασίας του.

Επίσης μπορεί να προσθέσει τα ενδιαφέροντα του. Τα ενδιαφέροντα τα έχουμε χωρίσει στις εξής βασικές κατηγορίες ταινίες (Movies), μουσική (Music), βιβλία (Books), παιχνίδια (Games), αθλήματα (Sports), επιστήμη (Science), αγορές (Shopping), φαγητό (Food) και ταξίδια (Travel). Για κάθε μία από αυτές τις κατηγορίες ο χρήστης μπορεί δηλώσει πόσο του αρέσει ή δεν του αρέσει, για παράδειγμα μπορεί να δηλώσει ότι του αρέσει πάρα πολύ να διαβάζει βιβλία αλλά δεν του αρέσει καθόλου να βλέπει ταινίες. Επίσης για την κάθε κατηγορία μπορεί να προσθέσει τις προτιμήσεις του, για παράδειγμα στην κατηγορία βιβλία να προσθέσει μία λίστα από βιβλία, όπου για το καθένα να δηλώσει πόσο του άρεσε ή πόσο δεν του άρεσε και αν επιθυμεί να το σχολιάσει. Αυτά τα στοιχεία μπορούν να θεωρηθούν ως κοινό χαρακτηριστικό μεταξύ χρηστών, ώστε το σύστημα να προτείνει πιθανούς φίλους.

Πέραν αυτών, μια μικρή προσωπική περιγραφή θα είναι δυνατή από το χρήστη.

### *2.3. Δημιουργία και Διαχείριση Δικτύου*

Κάθε χρήστης έχει το δικό του κοινωνικό δίκτυο. Δηλαδή μια ομάδα άλλων ανθρώπων με τους οποίους «συνδέεται» με κάποια σχέση γνωριμίας και εμπιστοσύνης. Έτσι, για κάθε χρήστη του συστήματος, το δίκτυο του είναι οι άμεσα συνδεδεμένοι με αυτόν, (βαθμός δικτύωσης 1), οι συνδεόμενοι με αυτόν μέσω κάποιου άλλου (βαθμός δικτύωσης 2), κοκ. Για παράδειγμα, έστω ότι ο Α χρήστης

συνδέεται άμεσα με το Β χρήστη (βαθμός δικτύωσης 1) και ο Β με το Γ (πάλι βαθμός δικτύωσης 1). Τότε ο Α συνδέεται με το Γ με βαθμό δικτύωσης 2. Δημιουργείται κατά αυτόν το τρόπο ένας ιδεατός ιστός με ομόκεντρους κύκλους.

Πρέπει να σημειωθεί ότι για τη δημιουργία μιας «σύνδεσης» (connection) θα πρέπει και οι δύο χρήστες να συμφωνήσουν. Συνεπώς μια «σύνδεση» είναι αμφίδρομη.

## *2.4. Αναζήτηση Φίλων*

Ο βασικότερος στόχος της εφαρμογής αυτής είναι η αναζήτηση πιθανών φίλων και το καλύτερο δυνατό ταίριασμα (matching) των χρηστών της εφαρμογής. Έτσι δίνεται η δυνατότητα στον χρήστη να αναζητά πιθανούς φίλους που του προτείνει το σύστημα, οι οποίοι βρίσκονται σε κοντινή γεωγραφική θέση με αυτόν.

# *2.5. Αναζήτηση Χρηστών*

Μια ακόμη επιλογή που δίνεται στον χρήστη είναι να μπορεί να αναζητά χρήστες της εφαρμογής με βάση το ονοματεπώνυμο ή το email. Αυτή η λειτουργικότητα προστέθηκε ώστε τα άτομα που ήδη γνωρίζονται να μπορούν να δουν ο ένας το προφίλ του άλλου, χωρίς να είναι απαραίτητο να βρίσκονται σε κοντινή γεωγραφική θέση.

# *2.6. Προσωπική Επικοινωνία με άλλους Χρήστες*

Δίνεται η δυνατότητα επικοινωνίας μεταξύ δύο πιθανών φίλων μέσω της αποστολής προσωπικών μηνυμάτων, ώστε να διευκολυνθεί η επικοινωνία αυτών. Ο κυριότερος λόγος που προστέθηκε αυτή η λειτουργικότητα είναι επειδή οι χρήστες μπορεί να μην έχουν οπτική επαφή μεταξύ τους παρόλο που η θέση τους είναι κοντά, έτσι για να συναντηθούν θα πρέπει να προηγηθεί συνεννόηση αυτών μέσω του κινητού τους.

# *2.7. Ρύθμιση προσωπικών προτιμήσεων*

Μια βασική επιλογή που θα δίνεται στον χρήστη είναι να επιλέγει το Status του. Το Status μπορεί να είναι είτε Non Visible, όπου θα μπορεί ο ίδιος να αναζητά για φίλους άλλα στα αποτελέσματα των αναζητήσεων των άλλων χρηστών που βρίσκονται κοντά του δεν θα εμφανίζεται η επαφή αυτού του χρήστη, είτε Visible όπου ο χρήστης μπορεί να αναζητά φίλους αλλά θα εμφανίζεται και στα αποτελέσματα των αναζητήσεων άλλων χρηστών. Επίσης του δίνεται η δυνατότητα να αλλάξει τον κωδικό του αλλά και να διαγράψει τον λογαριασμό του.

# **3. Περιπτώσεις Χρήσης (Use Cases)**

Σε αυτό το σημείο, μετά από την καταγραφή των λειτουργικών απαιτήσεων του συστήματος, γίνεται περιγραφή των περιπτώσεων χρήσης και αποτύπωση αυτών σε use case διαγράμματα. Αυτό είναι πολύ σημαντικό βήμα ώστε να γίνει σωστός σχεδιασμός.

#### *3.1. Actors*

Οι actors του συστήματος είναι οι εξής:

**Primary Actors**: Είναι τα φυσικά πρόσωπα που χρησιμοποιούν την εφαρμογή.

1. Unregistered User

2. User

Ο User έχει πραγματοποιήσει εγγραφή στο eMatch, ενώ ο unregisteredUser δεν έχει. Το βέλος υποδηλώνει ότι τις ενέργειες που μπορεί να εκτελέσει ένας unregisteredUser μπορεί να τις εκτελέσει και ο User. Η ιεραρχία που έχουν φαίνεται και στο σχήμα παρακάτω.

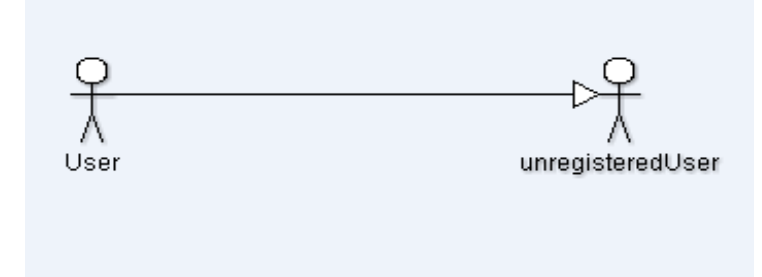

**Secondary Actors**: Αφορούν την υλοποίηση της εφαρμογής. Τους Secondary Actors τους χρησιμοποιεί ο server για να ολοκληρώσει ένα use case.

1. Το σύστημα, που είναι η λογική στο κινητό, δηλαδή ο κώδικας java που τρέχει στο κινητό.

- 2. Η βάση δεδομένων
- 3. Οι email servers
- 4. Υποσύστημα διαχείρισης χρηστών
- 5.Υποσύστημα διαχείρισης ενδιαφερόντων
- 6. Υποσύστημα διαχείρισης αναζητήσεων
- 7. Υποσύστημα διαχείρισης μηνυμάτων
- 8. Υποσύστημα διαχείρισης προσωπικού δικτύου

Στα Use Cases δεν έχουν συμπεριληφθεί οι απλές ενέργειες που μπορεί να εκτελέσει ο χρήστης όπως για παράδειγμα το Sign out ή η εναλλαγή από Visible σε Non Visible και αντίστροφα.

Να σημειώσουμε ότι στην περιγραφή των Use Cases θεωρείται δεδομένο ότι υπάρχει σύνδεση internet στο κινητό για να επικοινωνεί με τον server. Σε περίπτωση που δεν υπάρχει σύνδεση internet ο χρήστης μπορεί να παραμείνει στο σημείο της εφαρμογής όπου βρίσκεται και να κάνει refresh ή να επιστρέψει πίσω.

### *3.2. Use Case diagrams*

Στη συνέχεια παρουσιάζονται τα Use Case diagrams τα οποία έχουν χωριστεί σε δύο κομμάτια σύμφωνα με τους δύο primary actors της εφαρμογής. Σε αυτό το σημείο να σημειωθεί ότι στην περίπτωση του User (2° διάγραμμα) όλες οι ενέργειες κάνουν include την ενέργεια Sign In και αυτό δεν αποτυπώνεται στο διάγραμμα για λόγους απλότητας.

#### **Unregistered User**

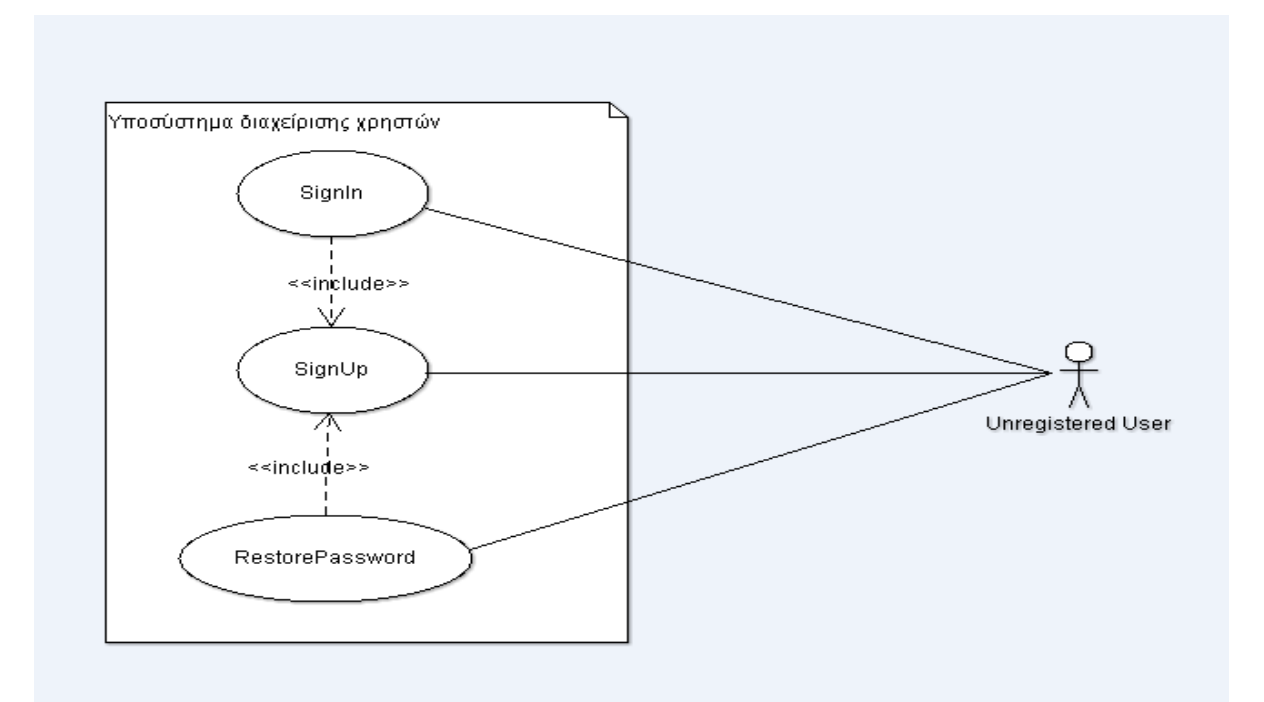

#### **User**

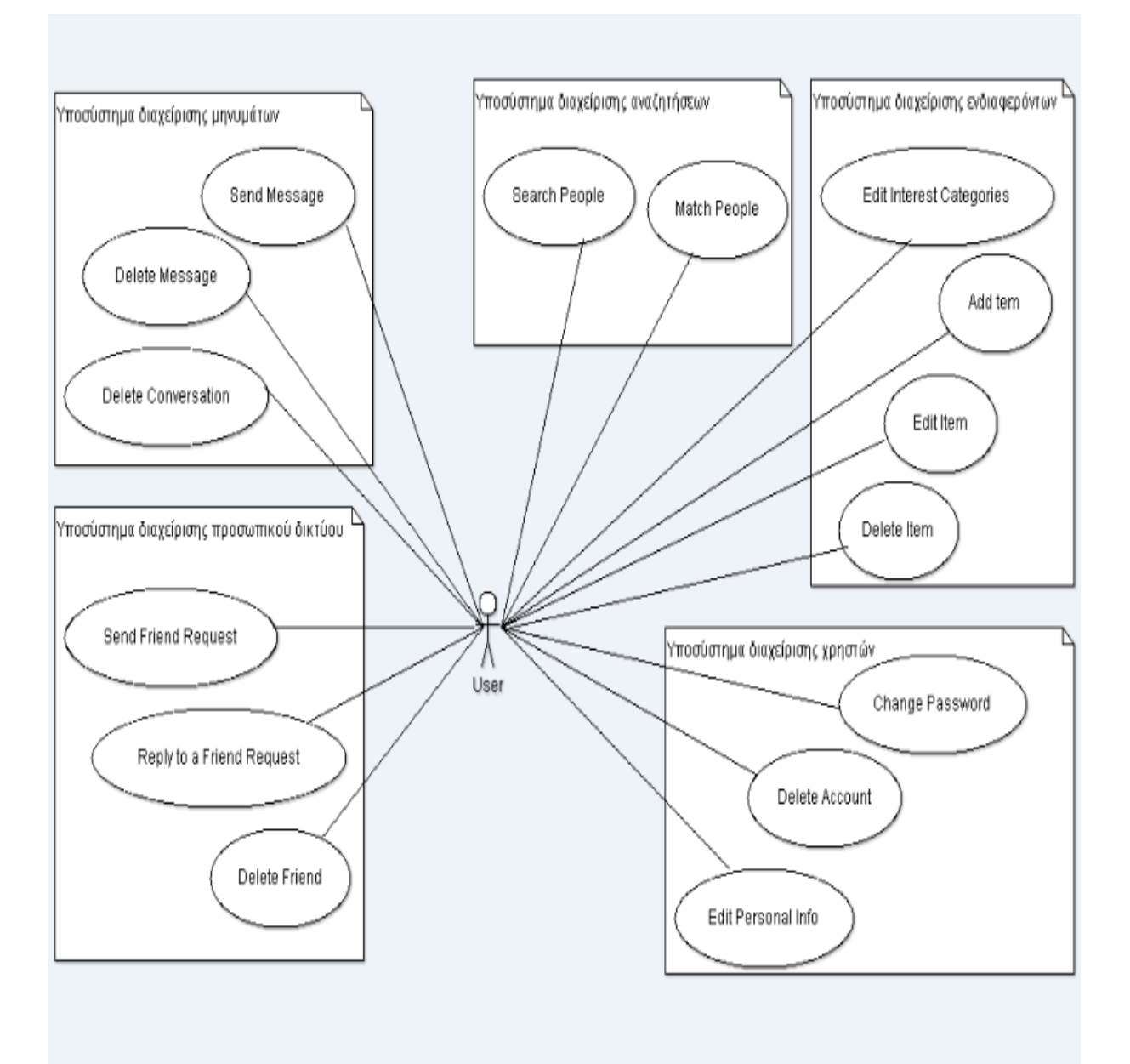

## *3.3. Use Case tables*

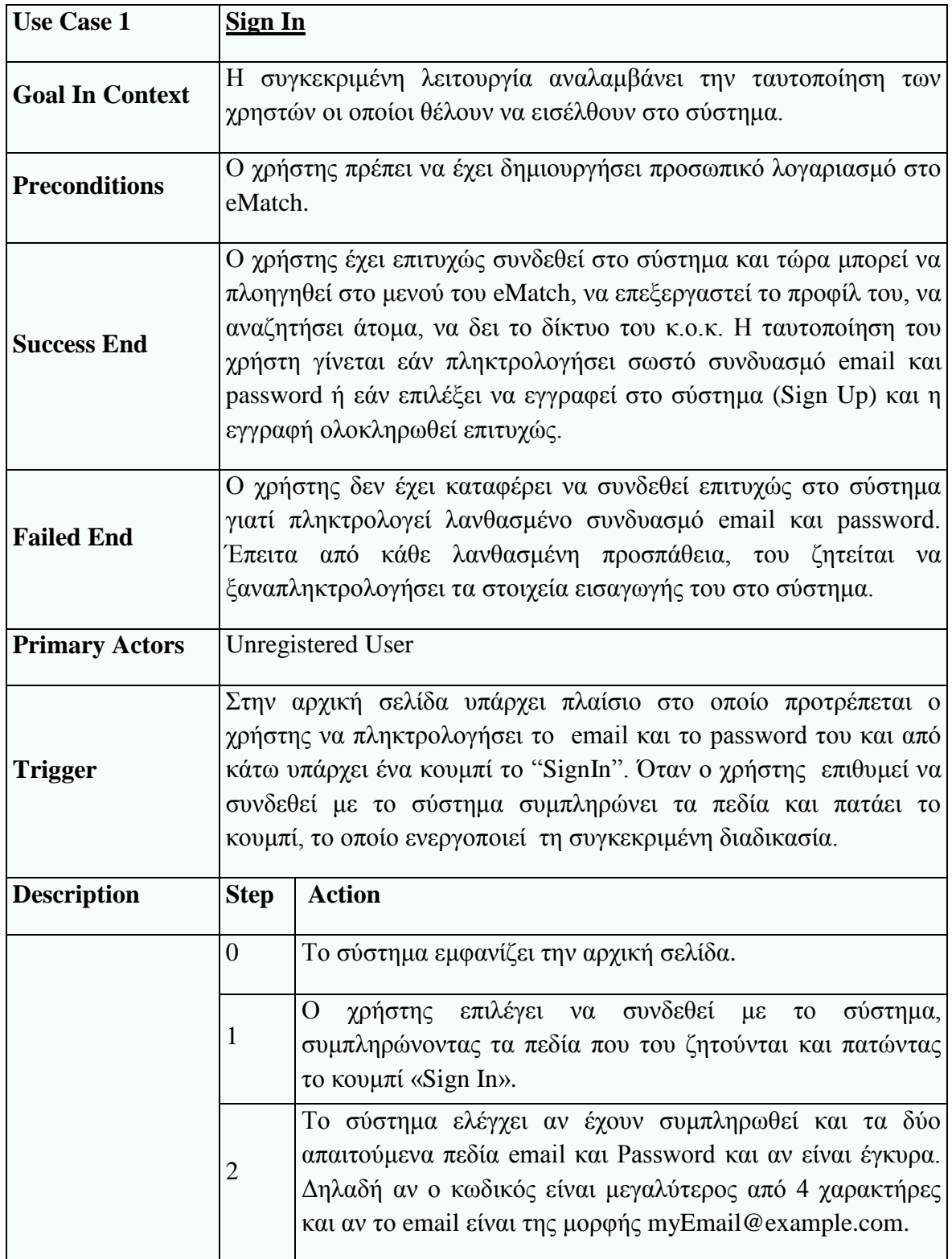

# **Υποσύστημα διαχείρισης χρηστών**

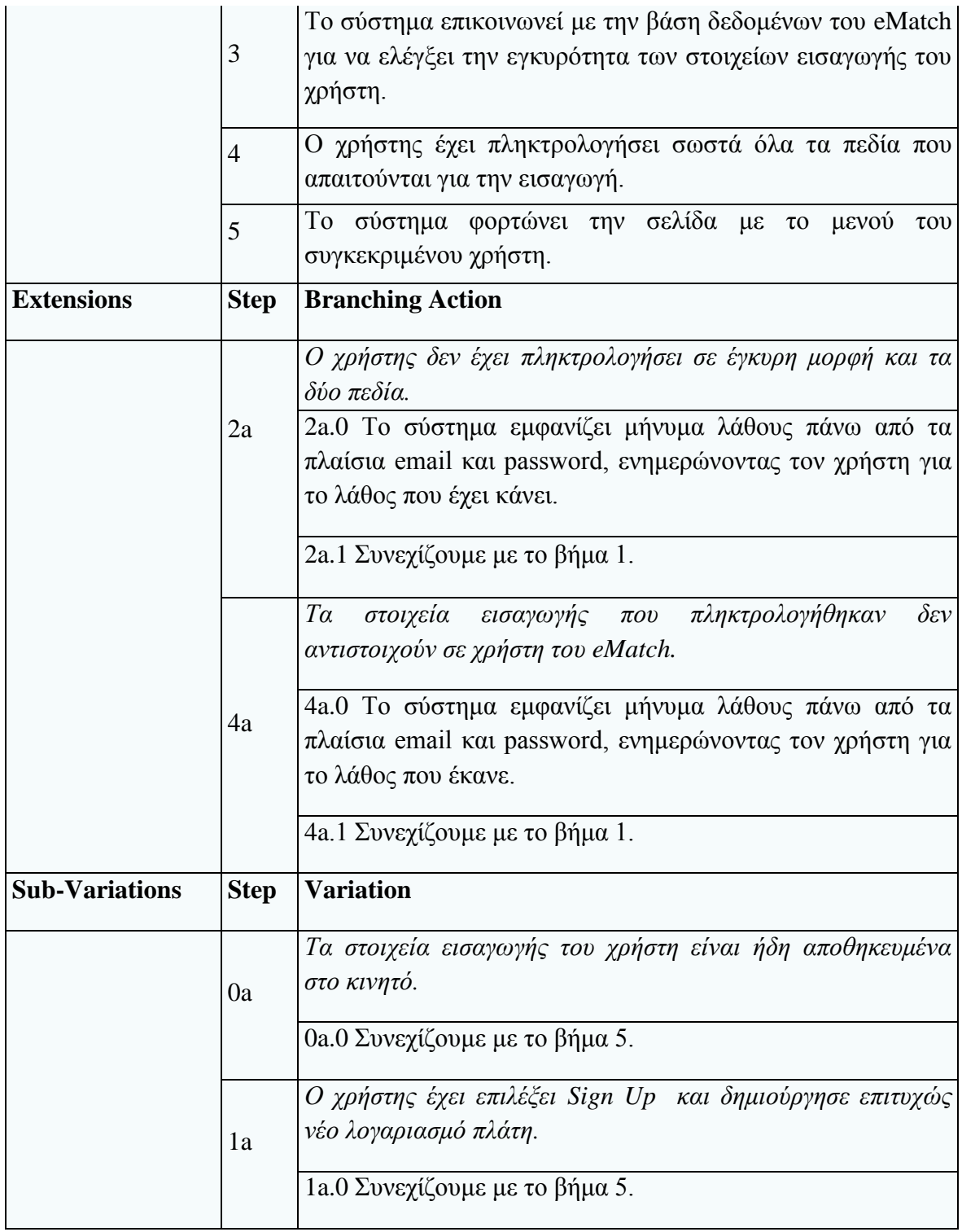

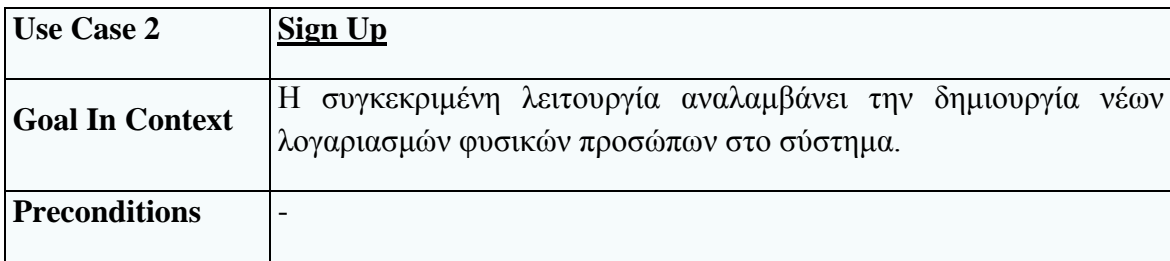

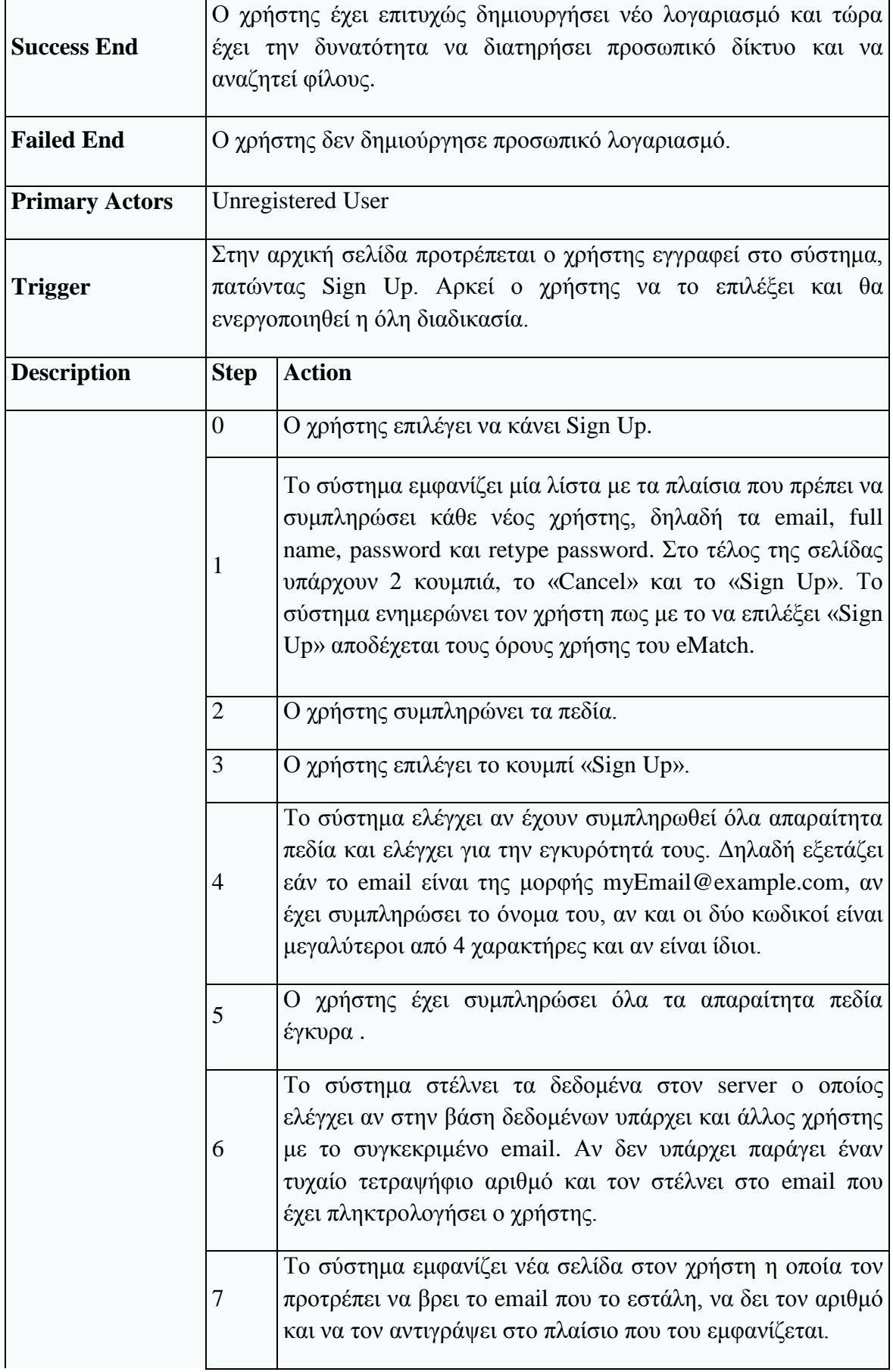

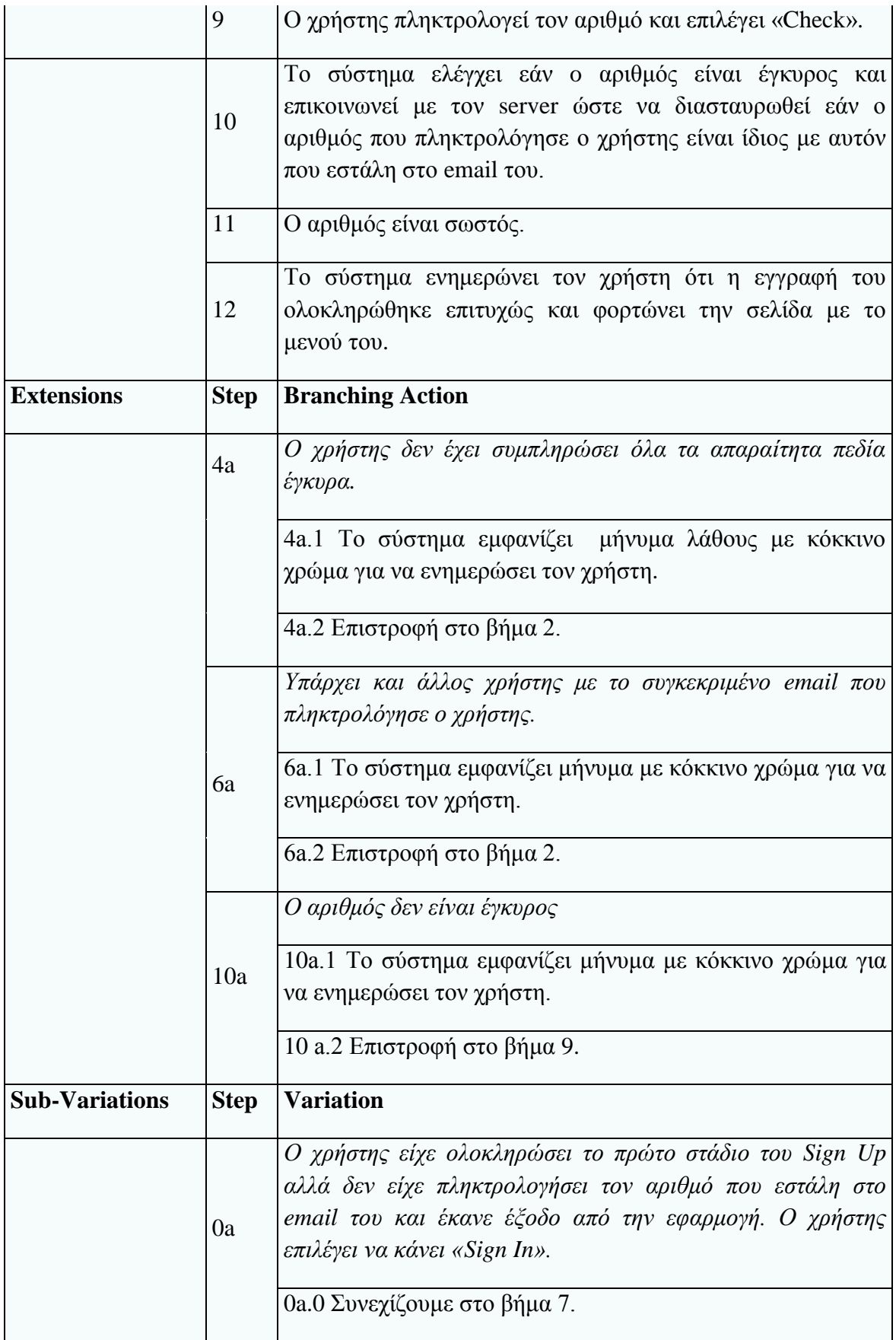

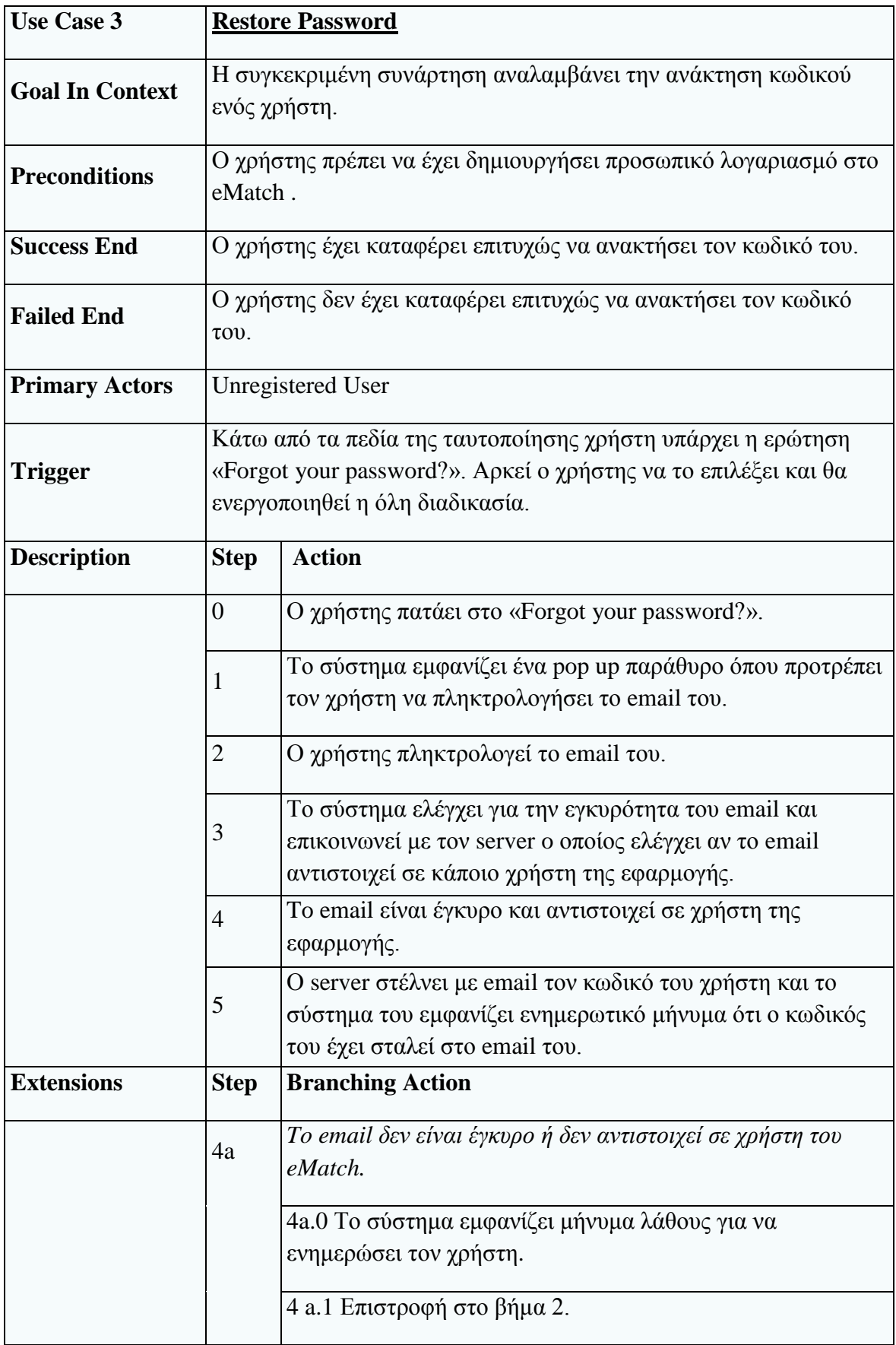

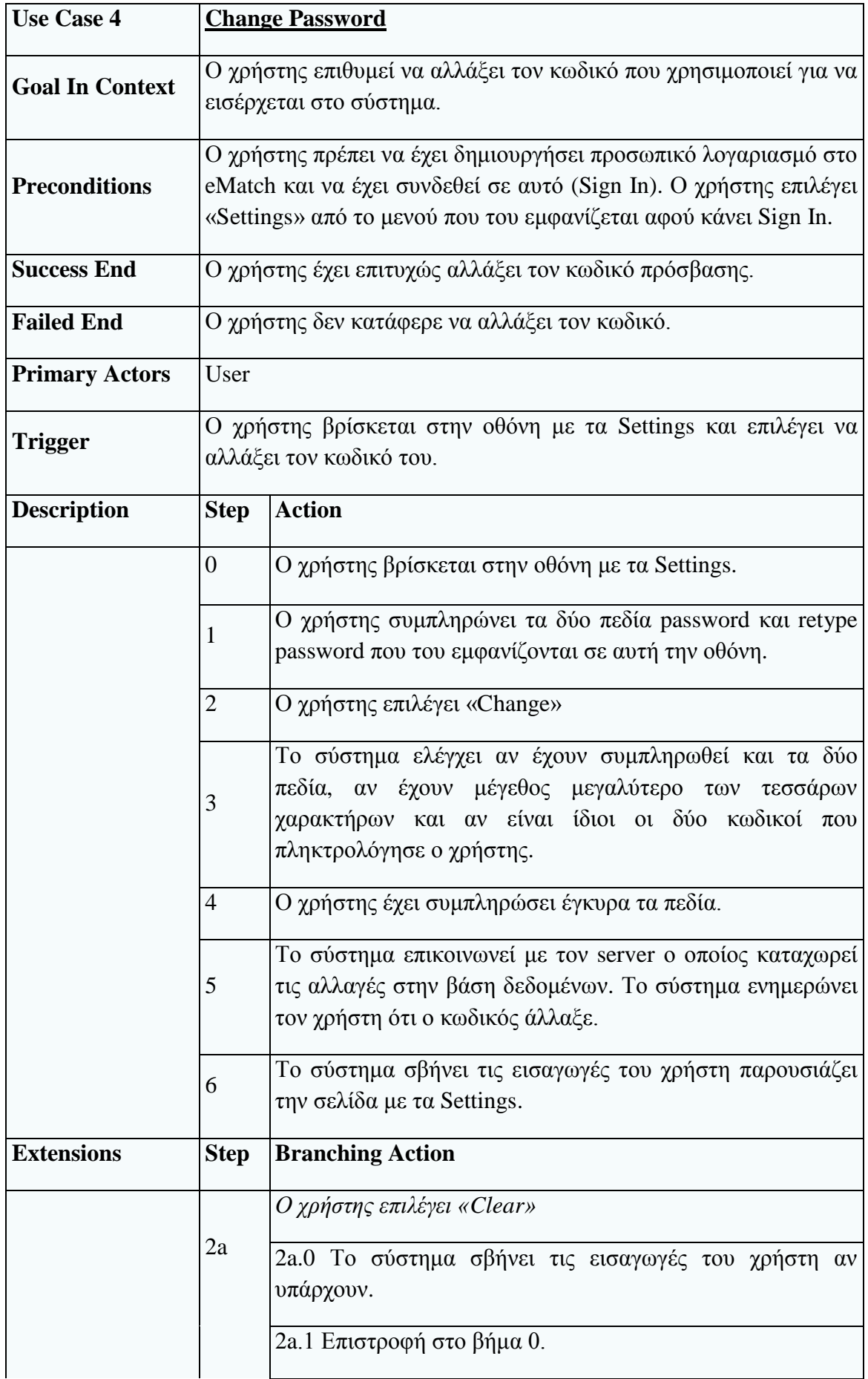

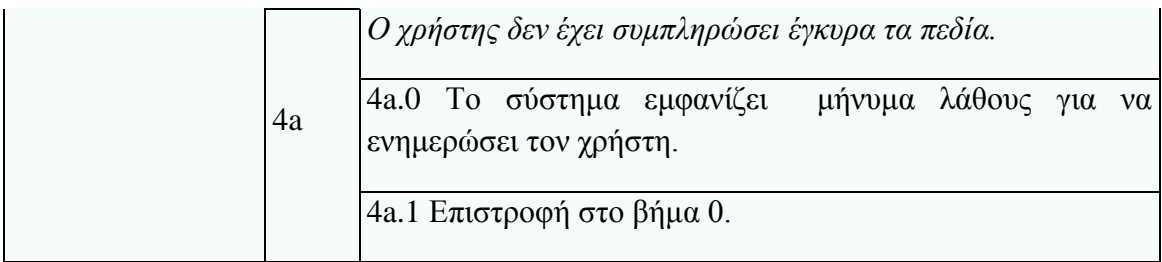

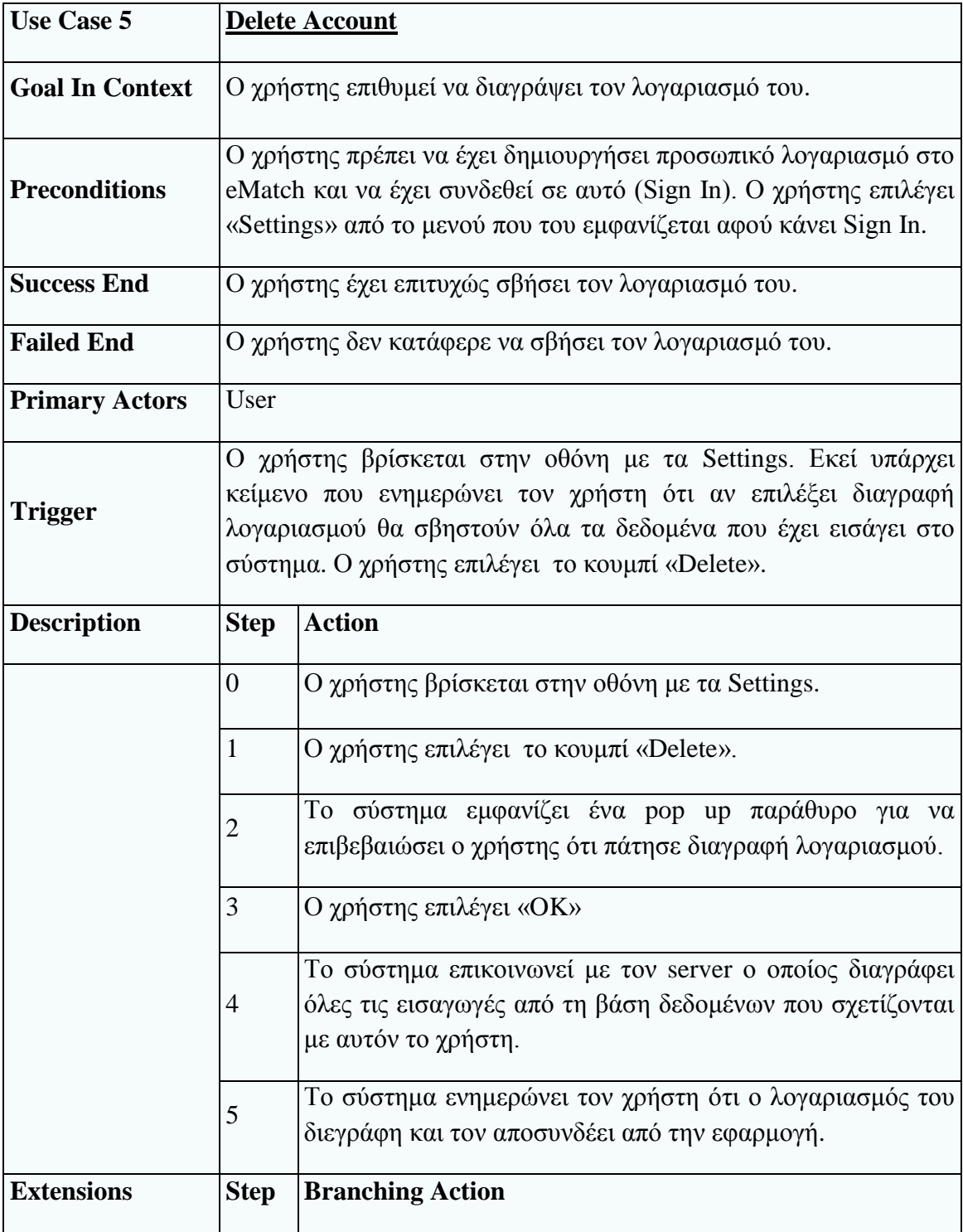

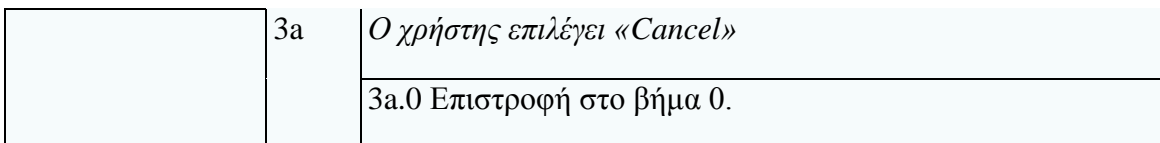

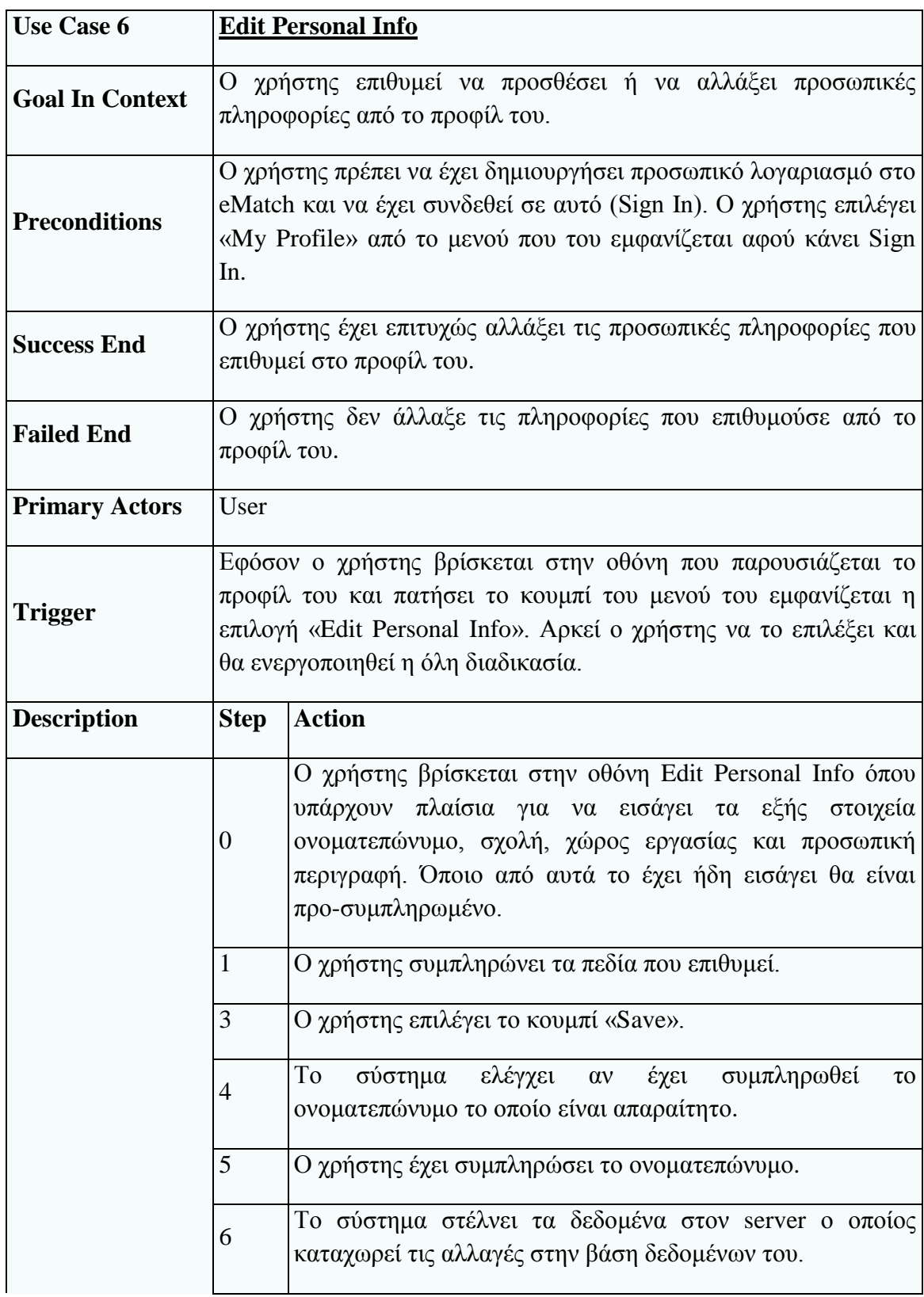

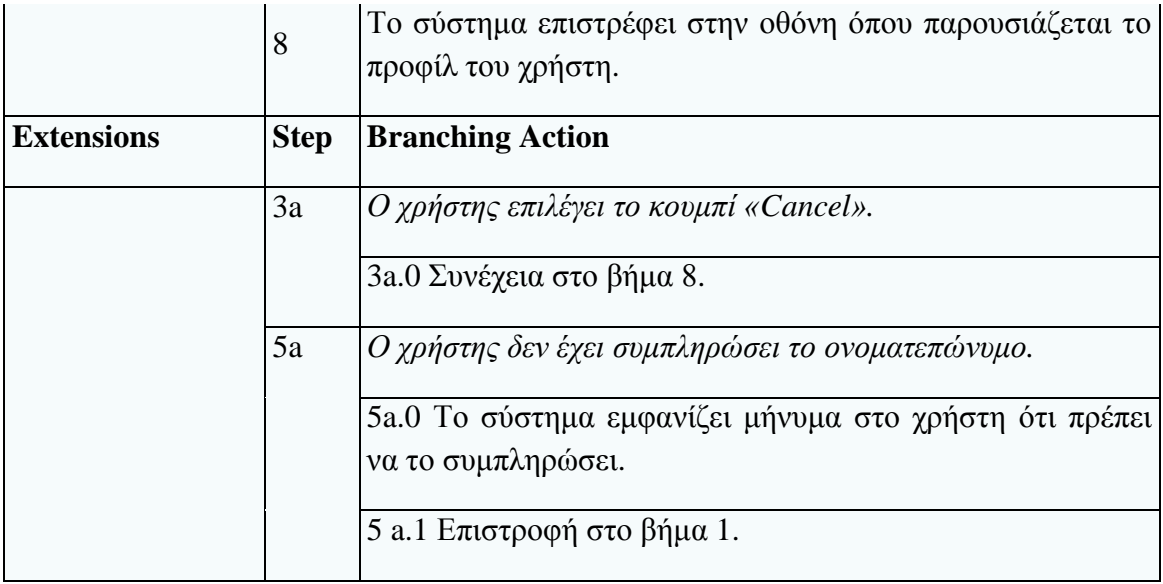

### **Υποσύστημα διαχείρισης ενδιαφερόντων**

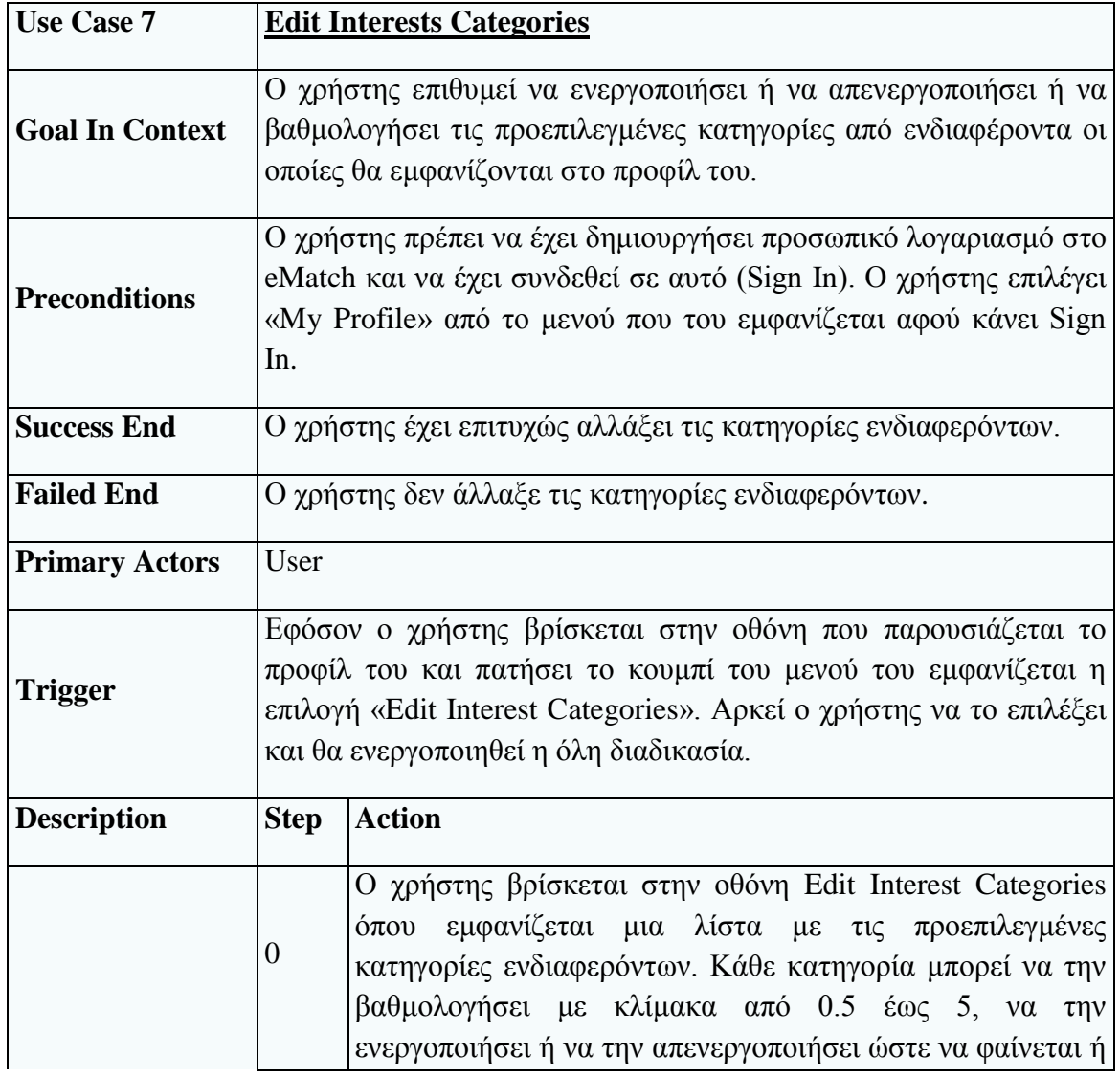

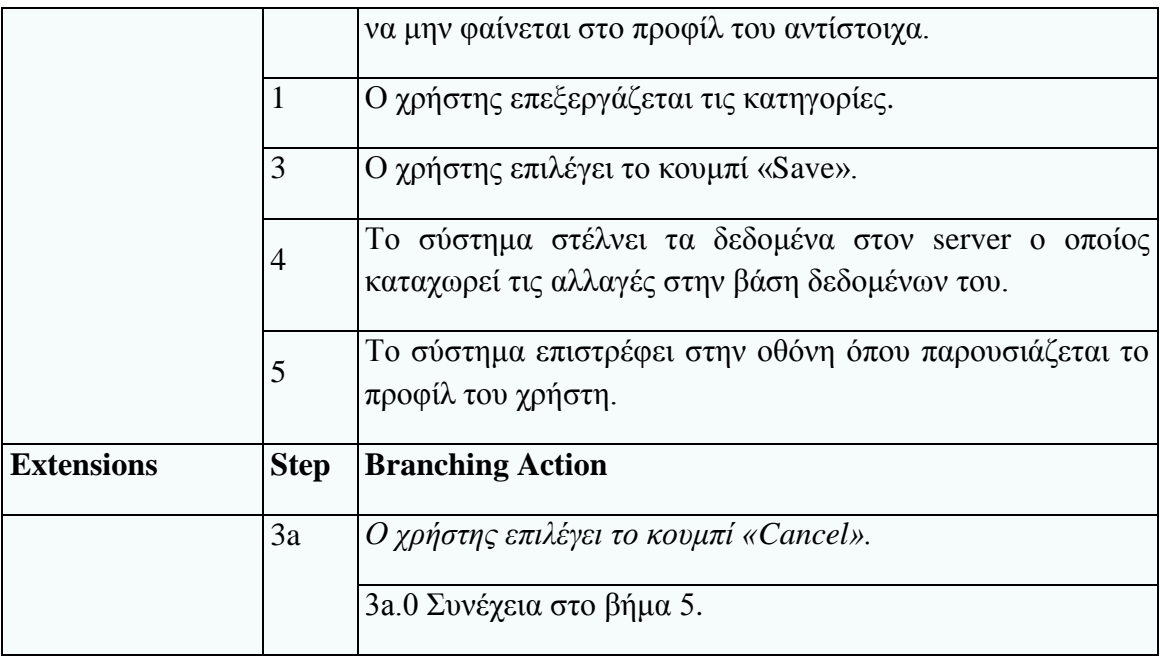

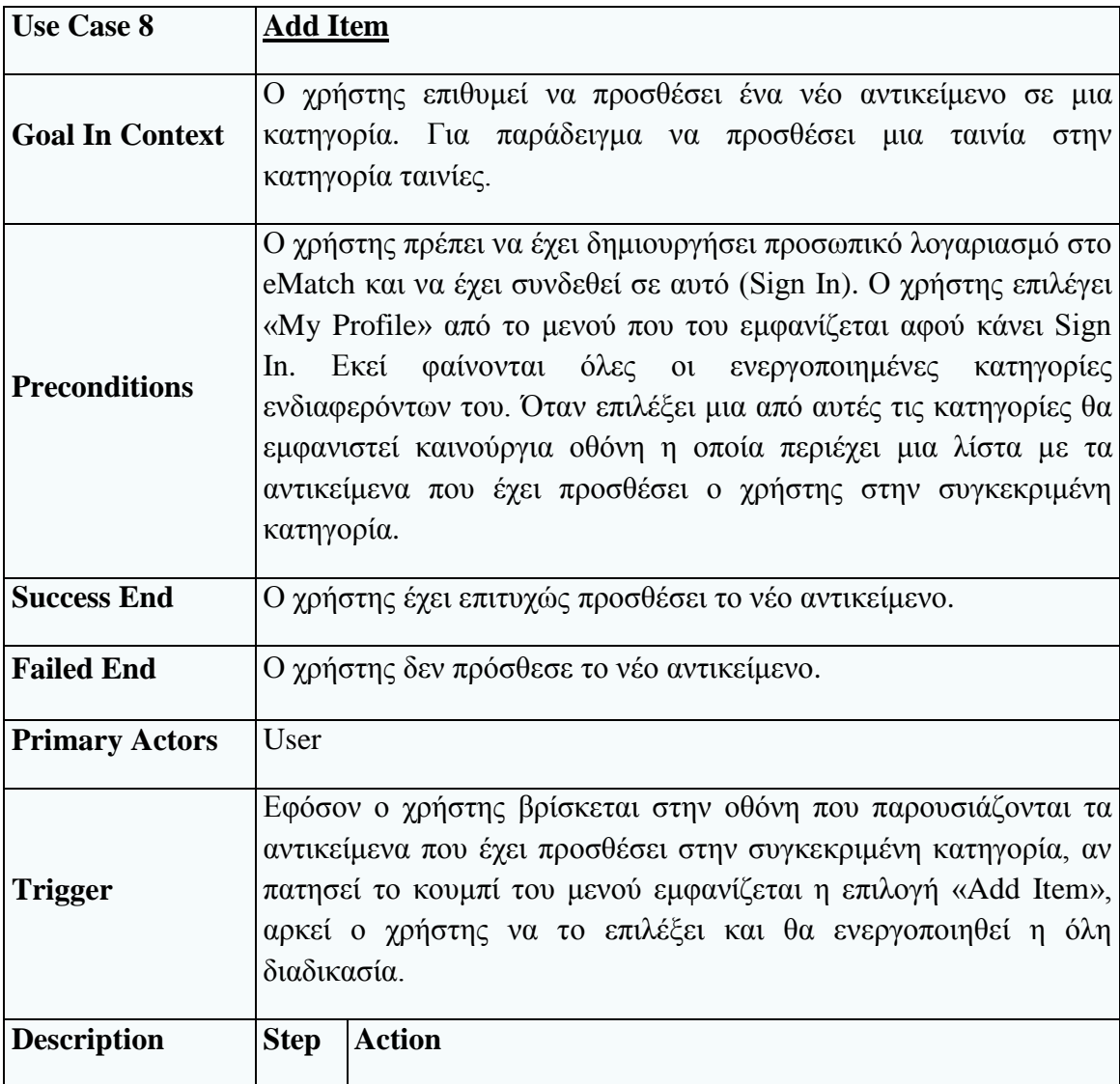

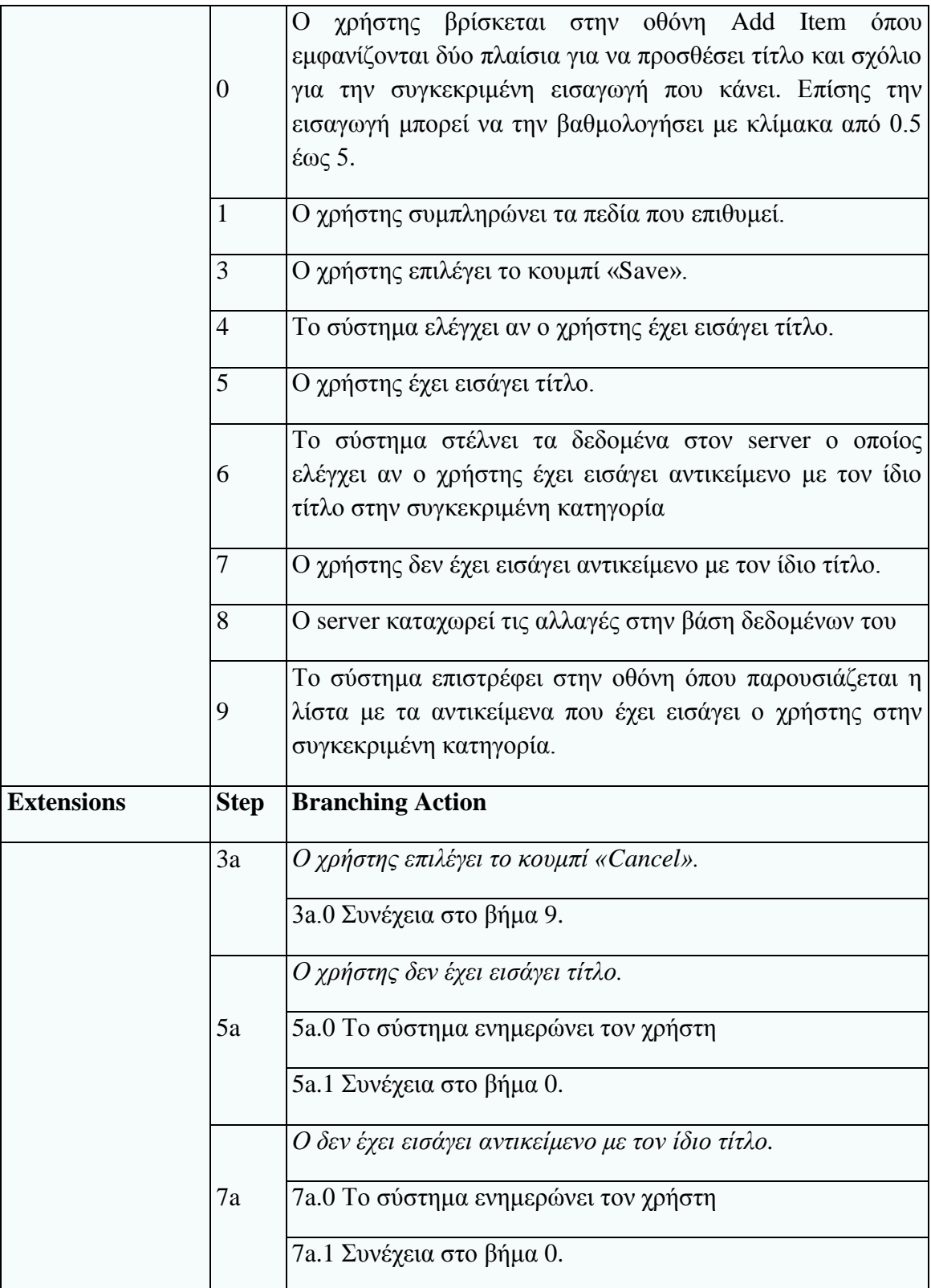

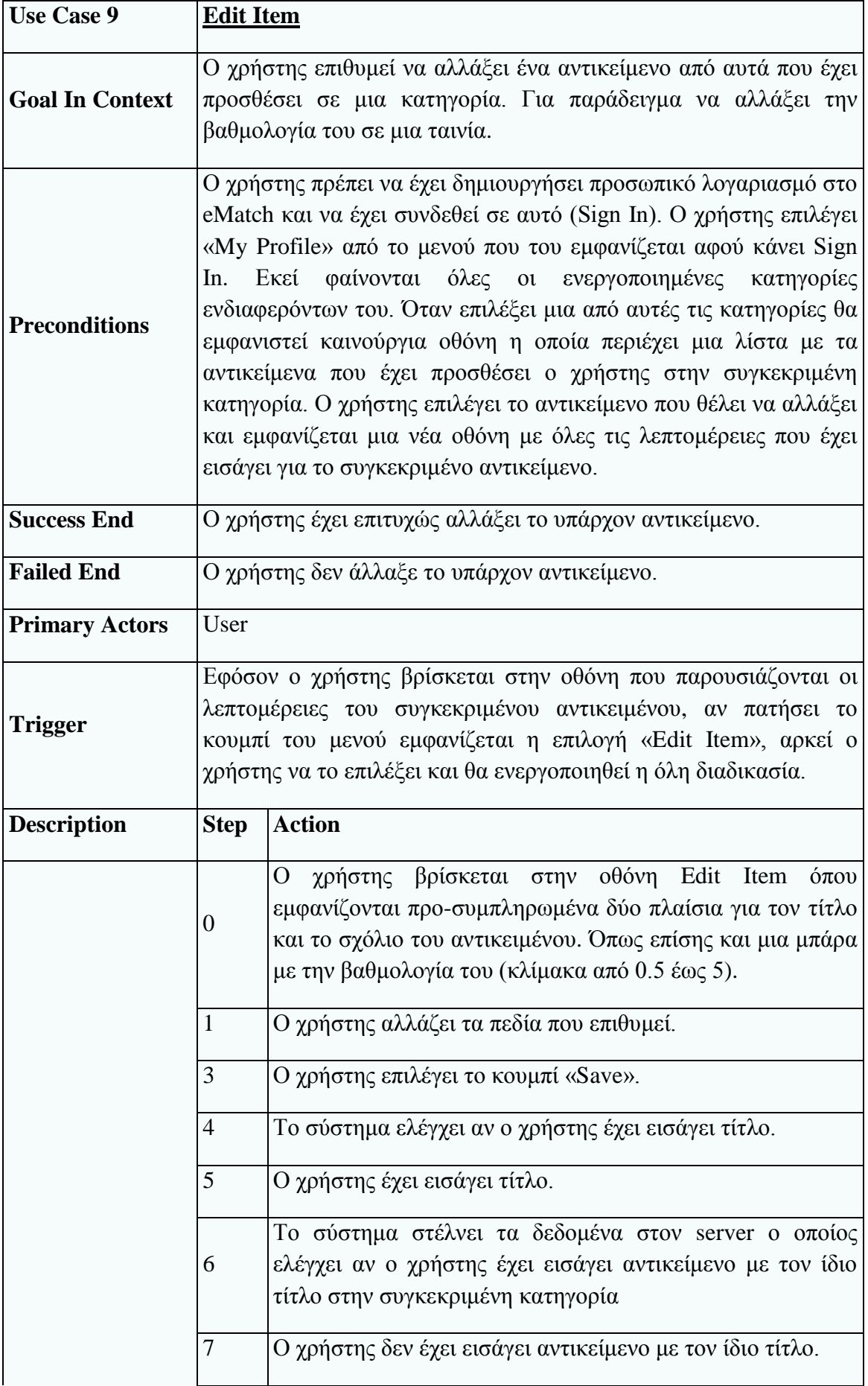

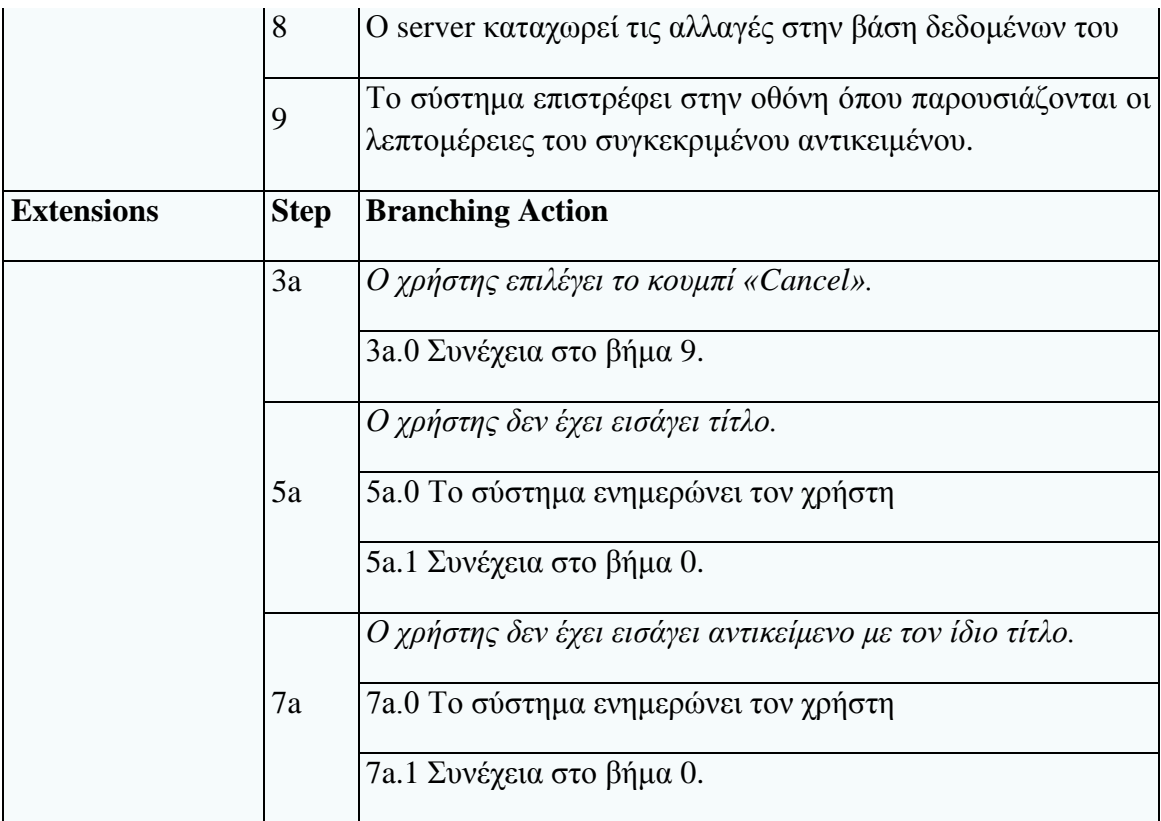

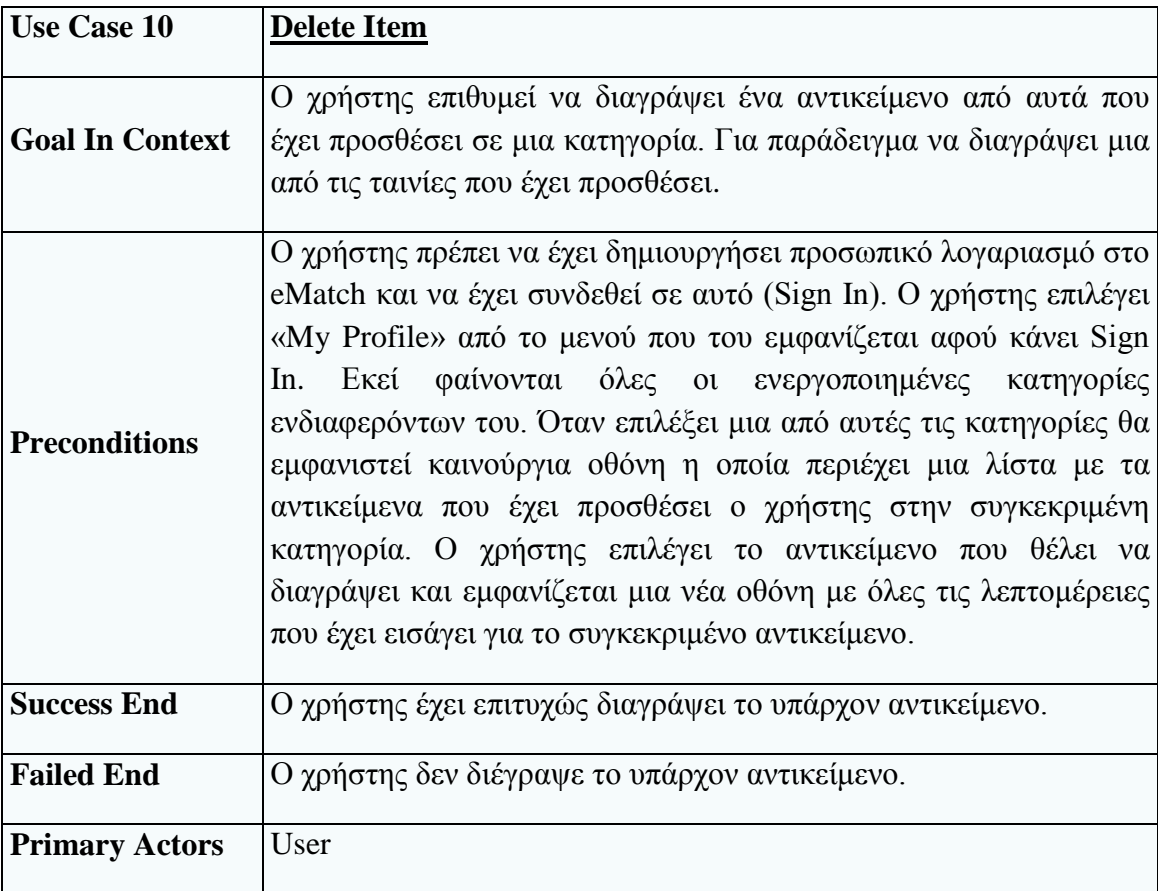

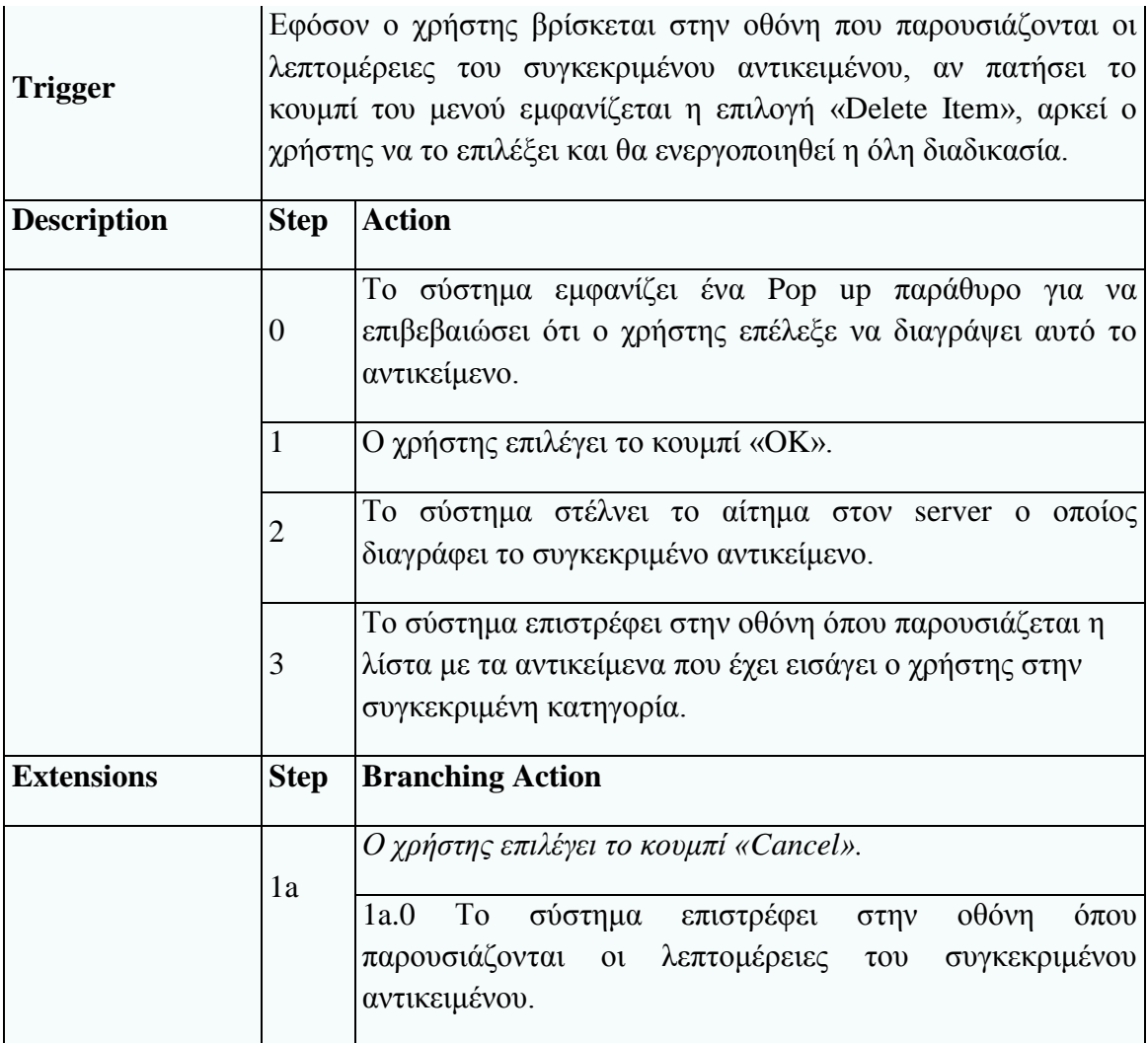

# **Υποσύστημα διαχείρισης αναζητήσεων**

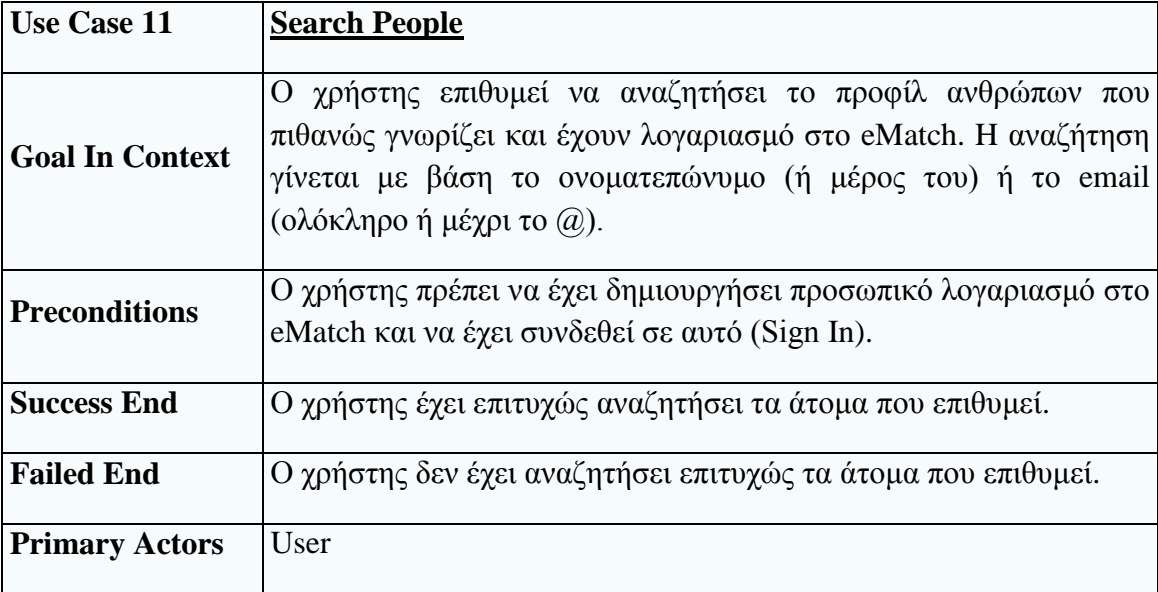

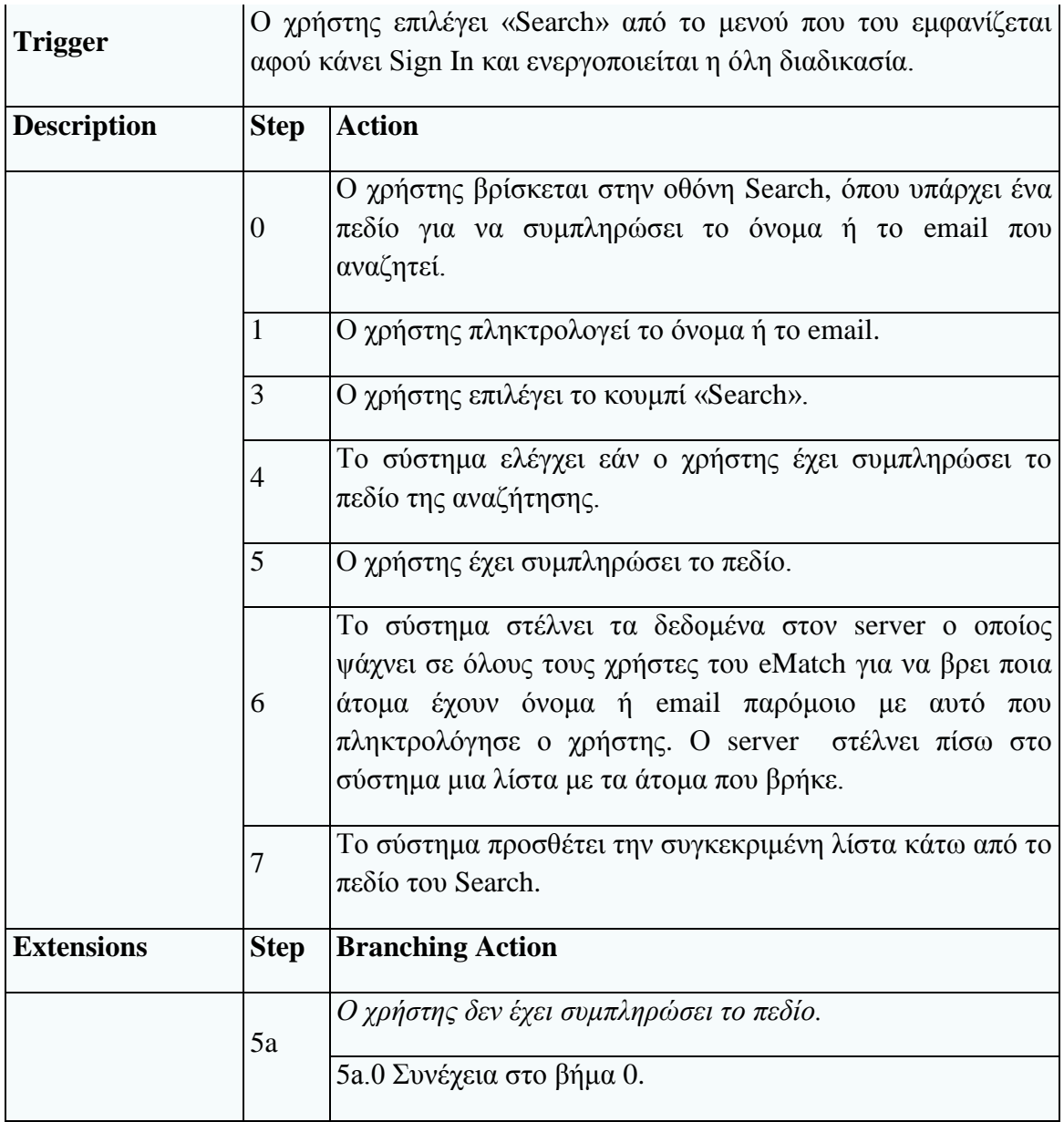

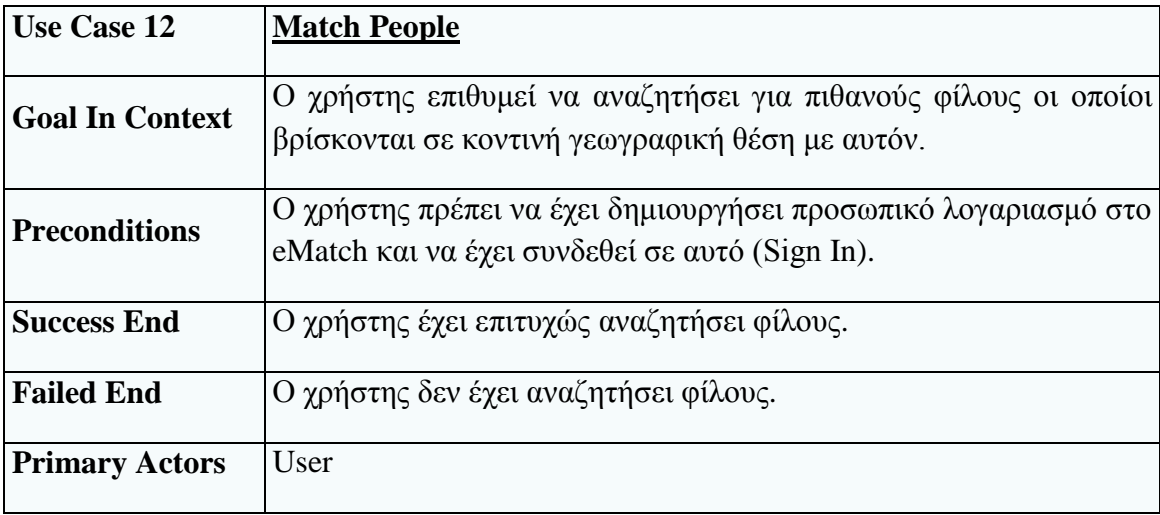

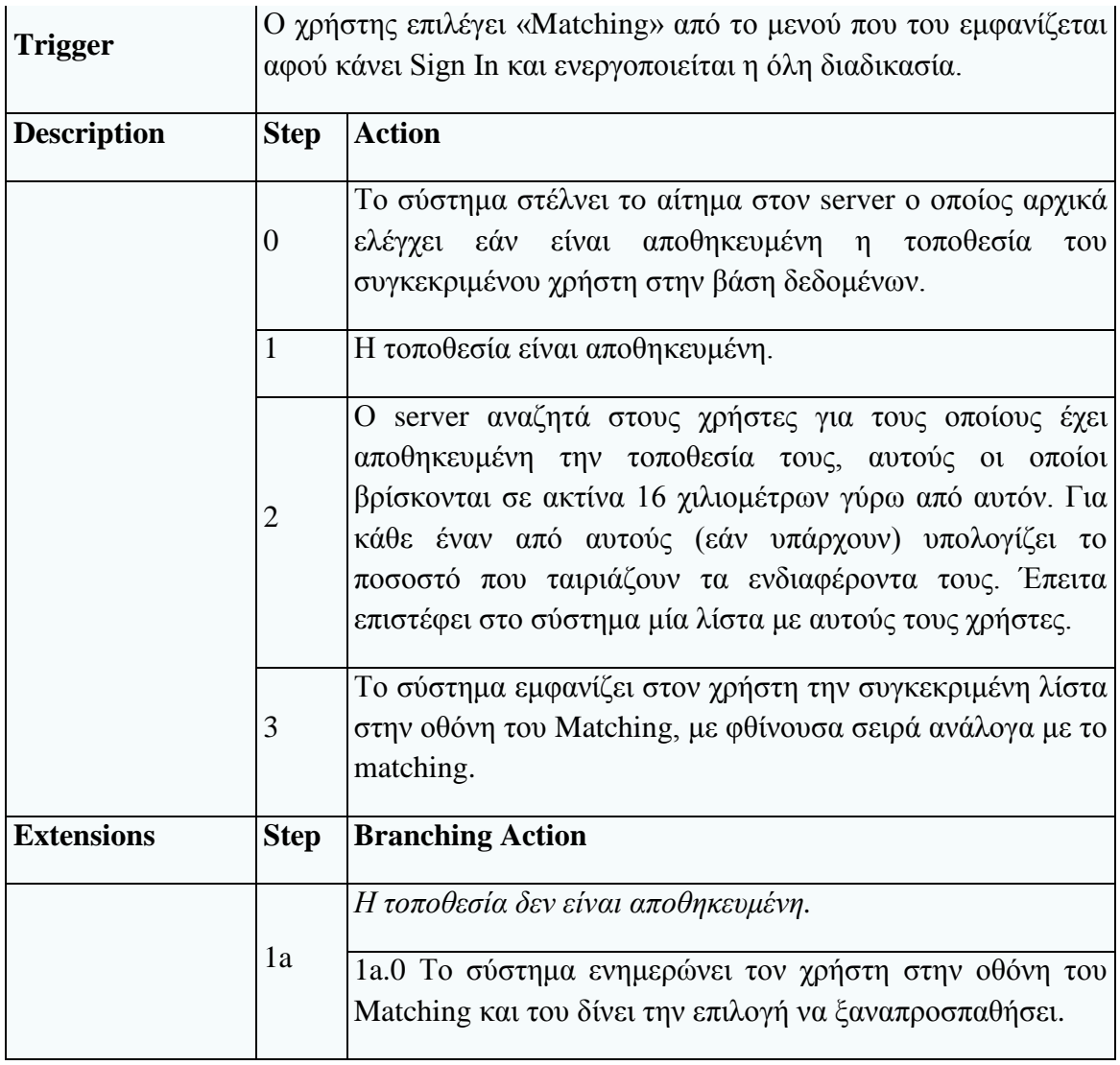

# **Υποσύστημα διαχείρισης μηνυμάτων**

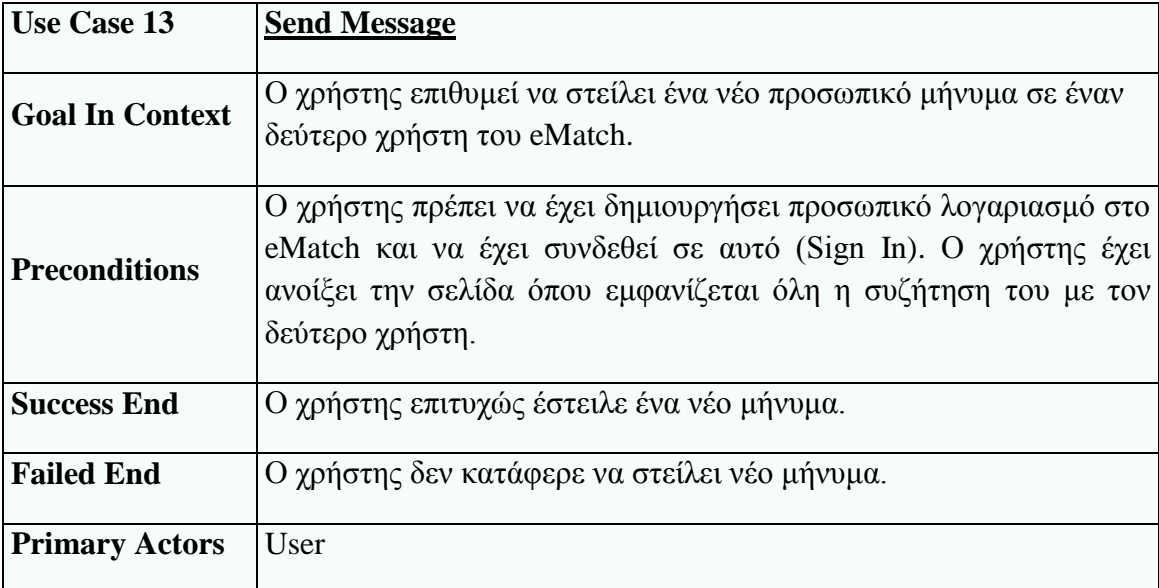

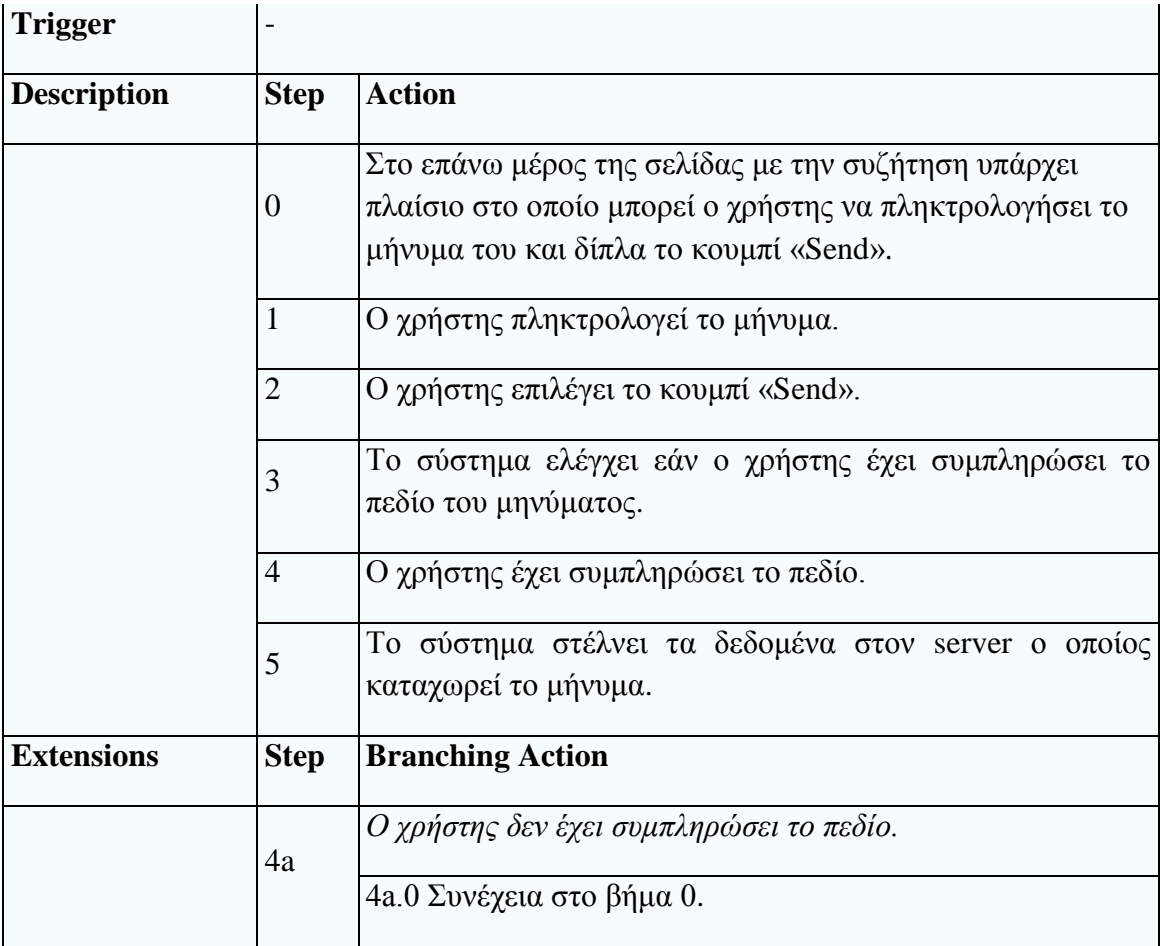

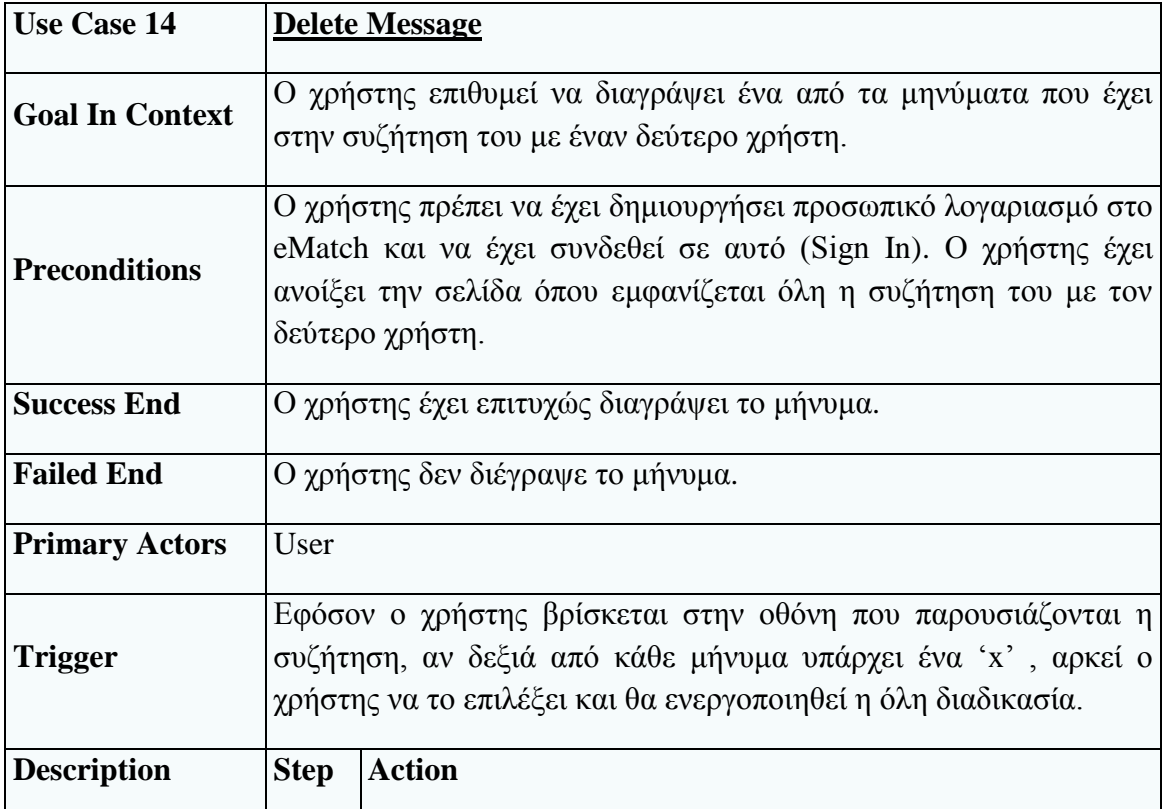

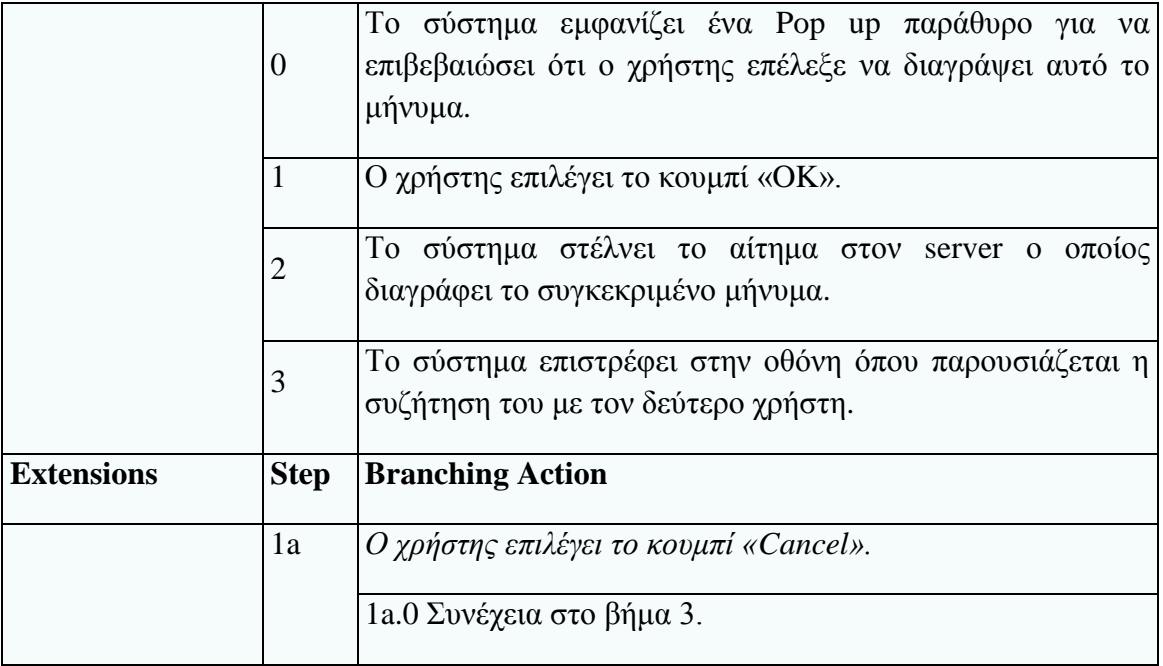

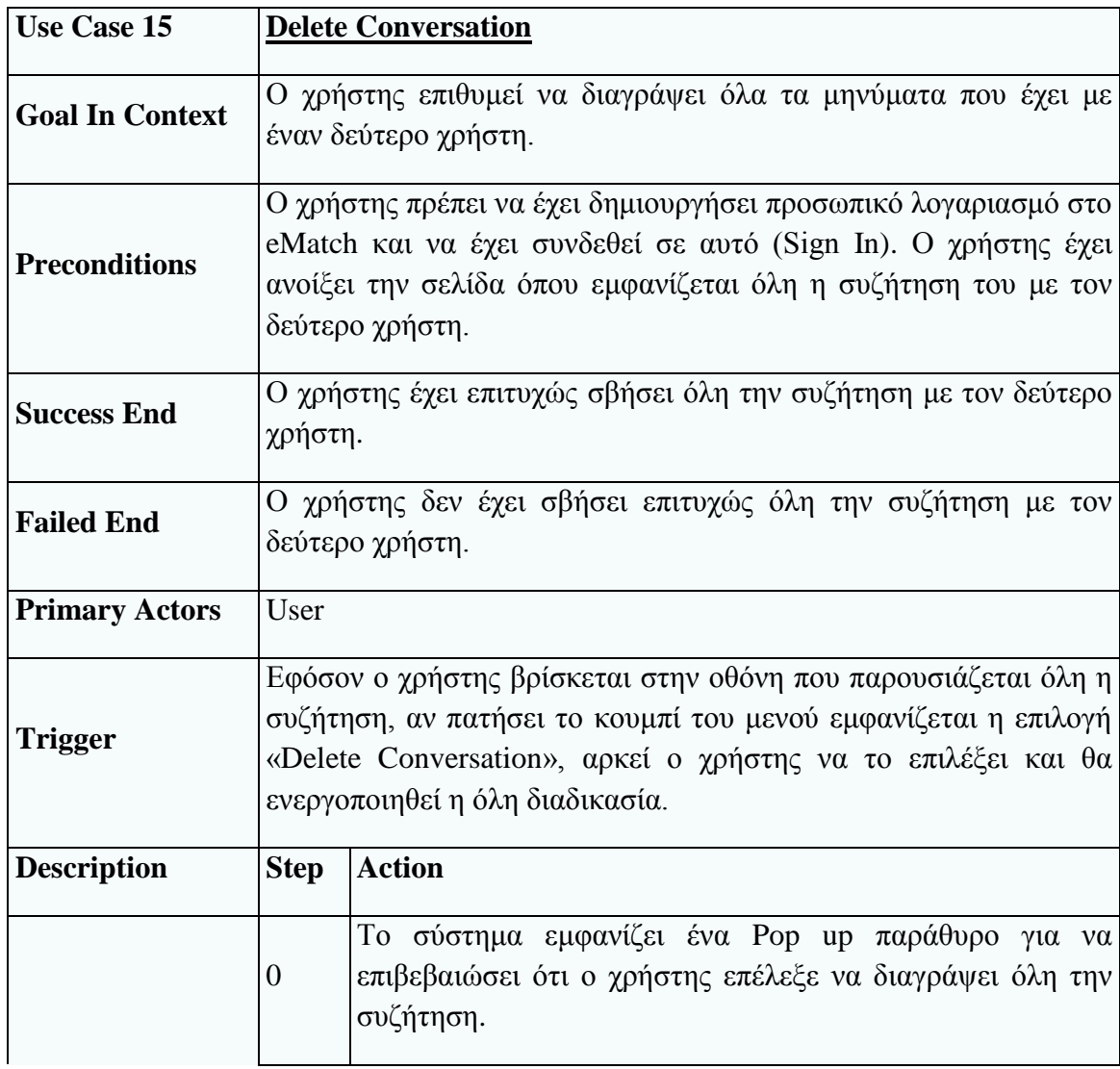

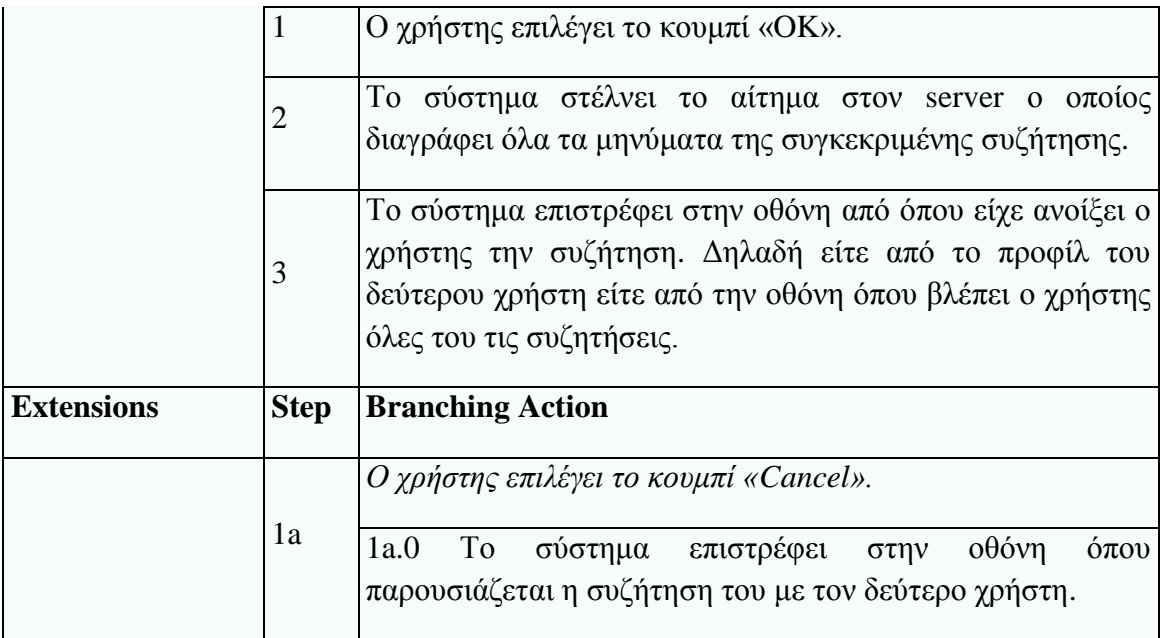

### **Υποσύστημα διαχείρισης προσωπικού δικτύου**

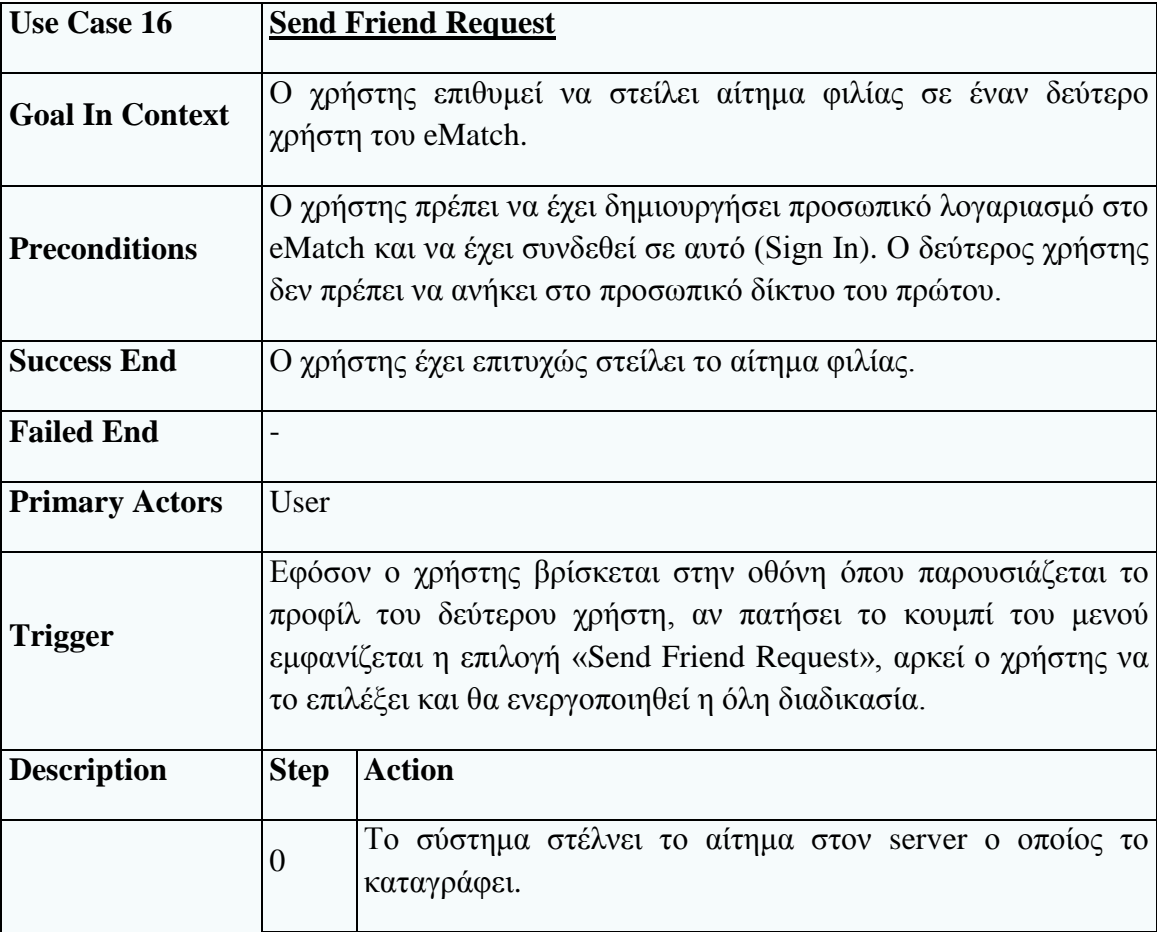

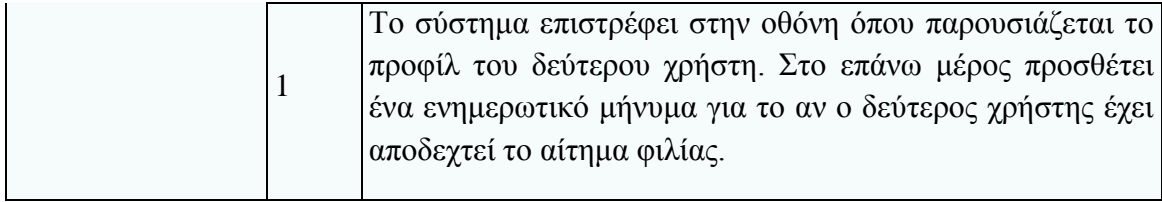

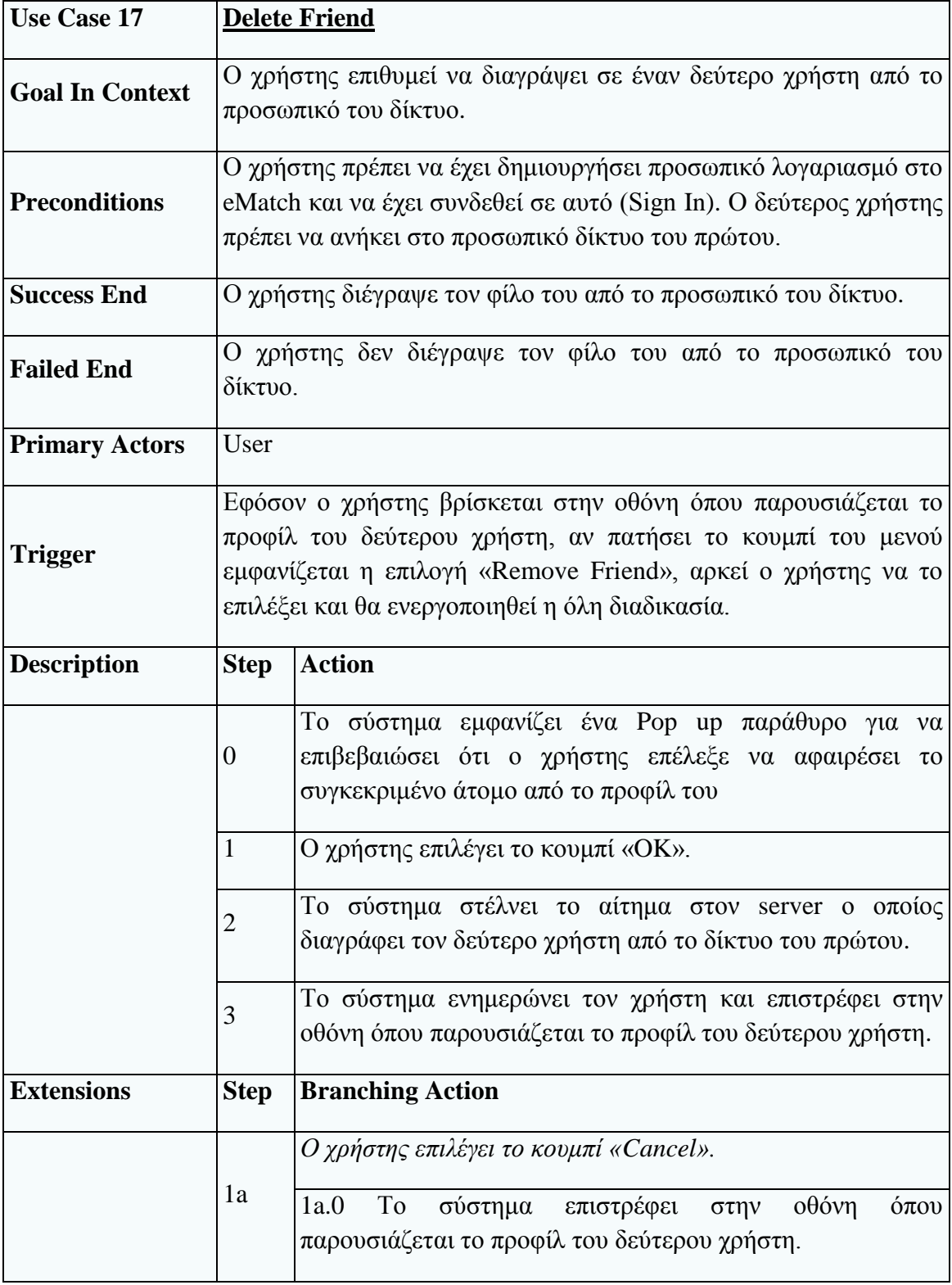

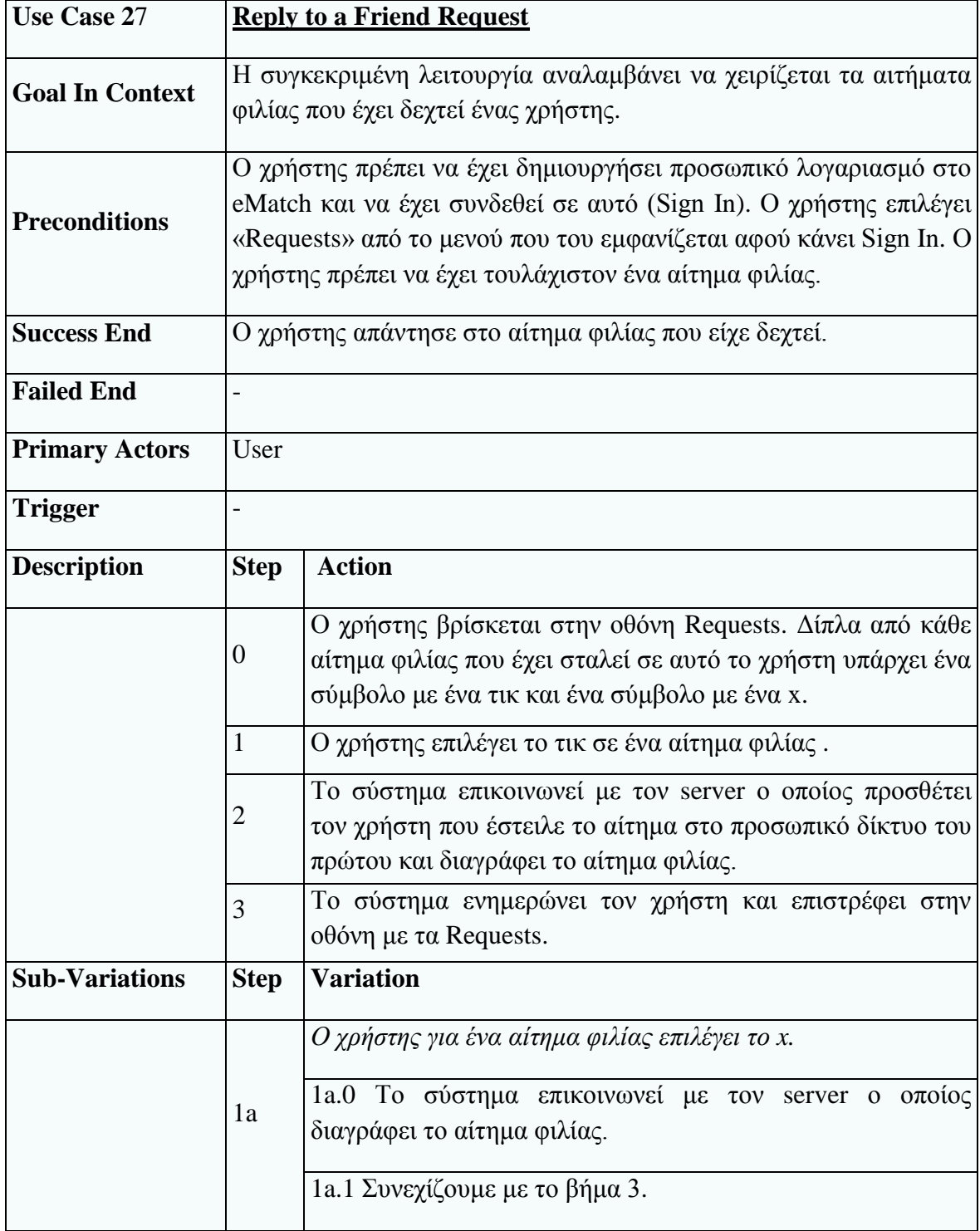

# **4. Βάση Δεδομένων**

## *4.1. Διάγραμμα Κλάσεων (Class Diagram)*

Σε πρώτη φάση σχεδιάζουμε το διάγραμμα κλάσεων για να ορίσουμε ποιες θα είναι οι οντότητες που θα χρησιμοποιηθούν από την εφαρμογή, αλλά και ποια η σχέση μεταξύ των οντοτήτων. Για παράδειγμα έχουμε την οντότητα User η οποία αντιστοιχεί στον χρήστη του συστήματος και περιέχει το ονοματεπώνυμο, το email, το password και τις υπόλοιπες μεταβλητές που φαίνονται στο σχήμα ακριβώς παρακάτω. Έχουμε και την οντότητα itemsCat1 η οποία αντιστοιχεί στην πρώτη από τις εννιά κατηγορίες ενδιαφερόντων που έχουμε ορίσει εμείς (ταινίες στο παράδειγμα μας) και περιέχει όλες τις λεπτομέρειες από τις εισαγωγές που έχει κάνει ο χρήστης στην πρώτη κατηγορία, δηλαδή όλες τις ταινίες που έχει προσθέσει ο χρήστης στην κατηγορία ταινίες. Για κάθε νέα ταινία ορίζεται ο τίτλος της ταινίας, η βαθμολογία, το σχόλιο και ένας μοναδικός αριθμός για να ξεχωρίζουμε την συγκεκριμένη ταινία μέσα στον πίνακα. Η σχέση μεταξύ του πίνακα User και itemsCat1 είναι 1 προς 0..\* το οποίο σημαίνει ότι ένας χρήστης μπορεί να προσθέσει καμία έως πολλές ταινίες.

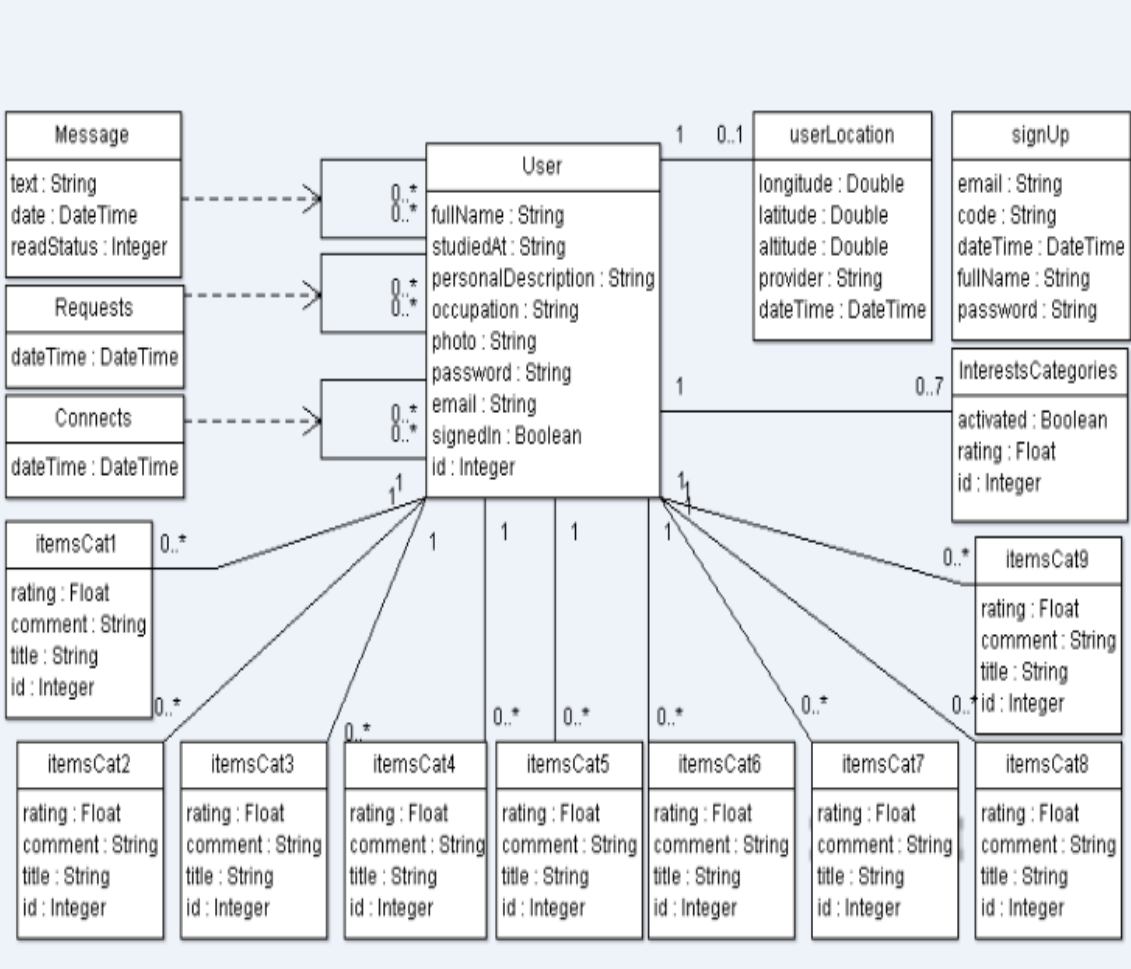

## *4.2. Σχεσιακό Σχήμα (Relational Schema).*

Σε δεύτερη φάση κάνουμε τη μετατροπή του διαγράμματος οντοτήτων-σχέσεων σε σχεσιακό σχήμα (relational schema) από το οποίο προκύπτουν οι πίνακες της βάσης δεδομένων της εφαρμογής.

Να σημειώσουμε ότι οι υπογραμμισμένες μεταβλητές είναι τα primary keys, δηλαδή οι μεταβλητές που για κάθε γραμμή του πίνακα (tuple) πρέπει να είναι μοναδικά ορισμένες. Για παράδειγμα στον πίνακα User κάθε γραμμή του πίνακα αντιστοιχεί σε διαφορετικό χρήστη, η μεταβλητή ID# πρέπει να έχει διαφορετική τιμή σε κάθε γραμμή για να μπορούμε να ορίσουμε μοναδικά κάθε χρήστη χρησιμοποιώντας το ID#.

Τα foreign keys είναι με πλάγια γράμματα. Τα foreign keys είναι δείκτες στα primary keys των άλλων πινάκων. Για παράδειγμα στον πίνακα Message, κάθε ξεχωριστό μήνυμα αντιστοιχεί σε μία γραμμή του πίνακα και για κάθε μήνυμα κρατάμε το ID και του αποστολέα αλλά και του παραλήπτη που μας ορίζουν μοναδικά δύο διαφορετικούς χρήστες από τον πίνακα User.

**User** (ID#,email,password,fullName,studiedAt,occupation,personalDescription,photo)

**SignUp** (email, password, fullName, code)

**Message** (ID#, *sederId, receiverId*, text, dateTime, readStatus)

**Connect** (*id1*, *id2*, dateTime)

**Request** (*id1*, *id2*, dateTime)

**UserLocation** (*userId* longitude, latitude, altitude, provider, dateTime)

**InterestCategories** (id*, userId,* rating, activated)

**ItemsCat1** (id*, userId,* rating, title, comment)

**ItemsCat2** (id*, userId,* rating, title, comment)

**ItemsCat3** (id*, userId,* rating, title, comment)

**ItemsCat4** (id*, userId,* rating, title, comment)

**ItemsCat5** (id*, userId,* rating, title, comment)

**ItemsCat6** (id*, userId,* rating, title, comment)

**ItemsCat7** (id*, userId,* rating, title, comment)

**ItemsCat8** (id*, userId,* rating, title, comment)

**ItemsCat9** (id*, userId,* rating, title, comment)

# **5. Αρχιτεκτονικές Σχεδιασμού και Εργαλεία**

## *5.1. Αρχιτεκτονικές Σχεδιασμού*

Η αρχιτεκτονική που ακολουθήθηκε φαίνεται στο σχήμα ακριβώς παρακάτω. Σημαντικό είναι να σημειώσουμε ότι κάθε επίπεδο της αρχιτεκτονικής αλληλεπιδρά μόνο με τα διπλανά του.

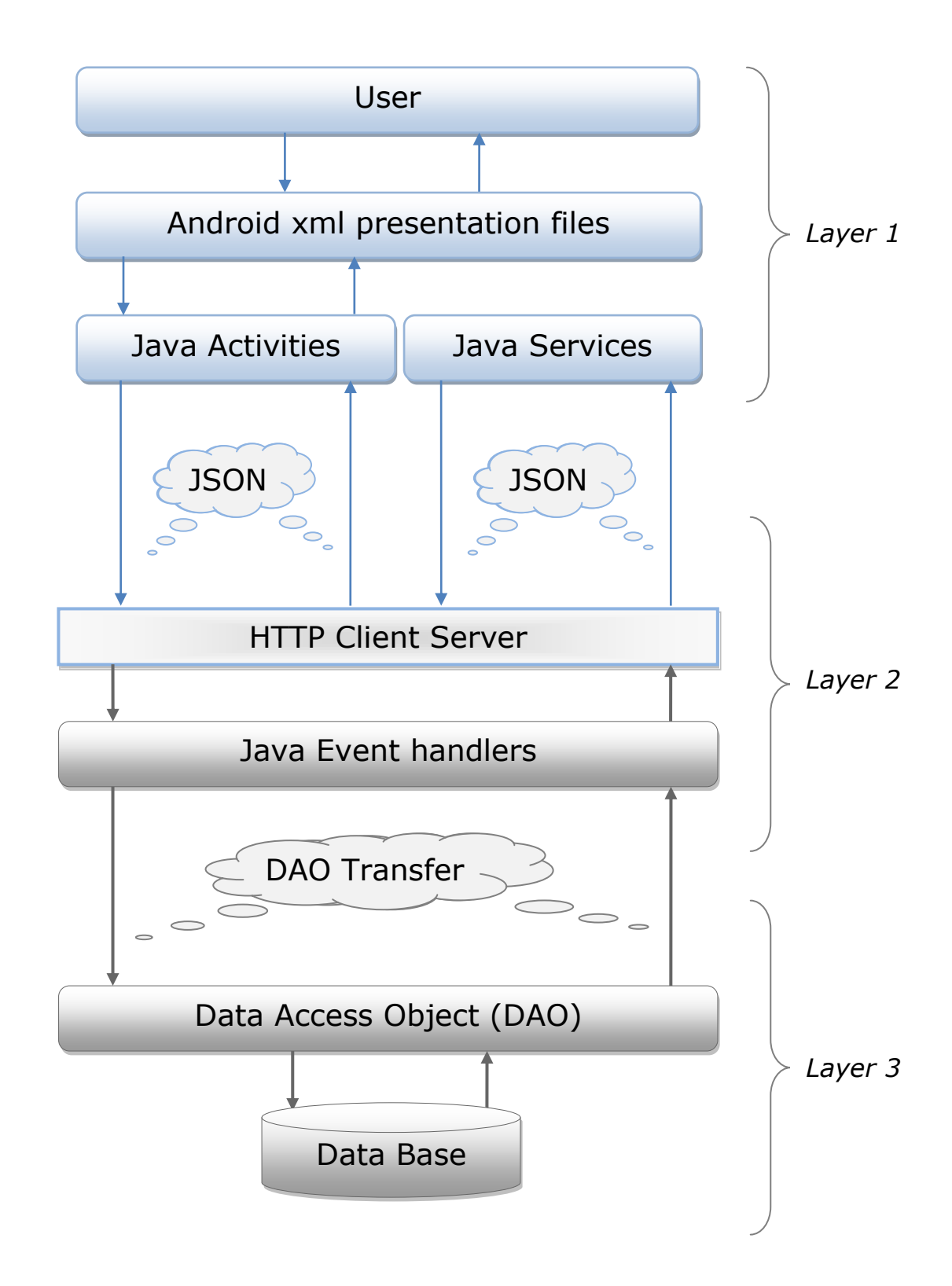

Την αρχιτεκτονική της εφαρμογής την χωρίσαμε στα τρία παρακάτω επίπεδα.

## *Πρώτο επίπεδο*

Το πρώτο επίπεδο της αρχιτεκτονικής αναλαμβάνει την αλληλεπίδραση με τον χρήστη για την παρουσίαση και λήψη δεδομένων μέσω των xml σελίδων. Ο χρήστης μπορεί να εισάγει δεδομένα ή να δει δεδομένα μόνο από τις οθόνες που παρουσιάζονται στο κινητό του. Κάθε οθόνη αντιστοιχεί σε ένα xml αρχείο μέσα στο οποίο υπάρχουν ορισμένα τα στατικά κομμάτια της οθόνης, για παράδειγμα ένα κουμπί το οποίο θα είναι ίδιο για όλους τους χρήστες. Αυτές τις οθόνες τις διαχειρίζονται τα αρχεία Java Activities, τα οποία προσθέτουν την δυναμική πληροφορία στην οθόνη του χρήστη, για παράδειγμα το όνομα του χρήστη. Τα Java Activities είναι υπεύθυνα στο να διαχειρίζονται όλα τα δεδομένα μεταξύ του χρήστη και τις εφαρμογής, δηλαδή να παρουσιάζουν, να επεξεργάζονται, να προσθέτουν, αλλά και να διαβάζουν πληροφορία.

Στο πρώτο επίπεδο επίσης περιλαμβάνονται και τα Java Services τα οποία είναι υπηρεσίες που δεν έχουν αλληλεπίδραση με τον χρήστη και λειτουργούν στο background. Για παράδειγμα μια τέτοια υπηρεσία είναι αυτή που έχει αναλάβει να ενημερώνει τον server για την θέση του χρήστη ανά τακτά χρονικά διαστήματα.

Τα Java Activities και τα Java Services επικοινωνούν με τον Server μέσω HTTP Requests και Responses. Όλη η πληροφορία μεταξύ server και κινητού κωδικοποιείται σύμφωνα με το πρότυπο JSON [3].

### *Δεύτερο Επίπεδο*

Στο δεύτερο επίπεδο της αρχιτεκτονικής περιλαμβάνεται ο Controller αλλά και όλες οι κλάσεις που υλοποιούν τους Event Handlers. Οι κλάσεις αυτές αποτελούν το βασικό κομμάτι του business logic της εφαρμογής.

Το επίπεδο αυτό επικοινωνεί με τα δύο διπλανά του. Η αλληλουχία των βημάτων που ακολουθείται είναι η εξής: το κινητό στέλνει το event που "επέλεξε" ο χρήστης στον Controller αλλά και τα απαραίτητα δεδομένα μέσω HTTP Request. Ο Controller δέχεται το αίτημα και βρίσκει τον κατάλληλο Event Handler ο οποίος θα εκτελέσει την λειτουργία που ζητήθηκε από τον χρήστη. Έπειτα όταν ο Event Handler επεξεργαστεί τα απαραίτητα δεδομένα και τελειώσει με τους υπολογισμούς και τις διάφορες ενέργειες που απαιτείται να εκτελέσει, επιστρέφει πίσω στο κινητό ένα HTTP Response με τα κατάλληλα δεδομένα. Ο Controller και οι Event Handlers είναι οι κλάσεις ελέγχου οι οποίες καθορίζουν την κατάσταση του συστήματος ανάλογα με τις επιλογές του χρήστη.

## *Τρίτο επίπεδο*

Το τρίτο επίπεδο της αρχιτεκτονικής αποτελείται από τις κλάσεις που αναλαμβάνουν την επικοινωνία με την βάση δεδομένων του συστήματος αλλά και από την ίδια την

βάση δεδομένων στην οποία αποθηκεύεται όλη η πληροφορία που είναι απαραίτητη για την σωστή λειτουργία του συστήματος.

Οι κλάσεις αυτού του επιπέδου ονομάζονται Data Access Objects (DAO) και είναι ορισμένες σύμφωνα με τα πέντε υποσυστήματα της εφαρμογής (υποσύστημα διαχείρισης χρηστών, υποσύστημα διαχείρισης ενδιαφερόντων, υποσύστημα διαχείρισης αναζητήσεων, υποσύστημα διαχείρισης μηνυμάτων, υποσύστημα διαχείρισης προσωπικού δικτύου). Τα DAOs περιέχουν τις κατάλληλες συναρτήσεις για την εισαγωγή, διαγραφή και επεξεργασία δεδομένων της βάσης, όπου κάθε συνάρτηση θα εκτελέσει το κατάλληλο Query στον βάση.

Αυτό το επίπεδο επικοινωνεί μόνο με το επάνω του. Τo πλεονέκτημα χρήσης αυτού του επιπέδου είναι ότι διαχωρίζει το business logic της εφαρμογής με την βάση δεδομένων έτσι αν μετέπειτα θελήσουμε να αλλάξουμε την βάση της εφαρμογής το μόνο που χρειάζεται να αλλαχτεί είναι τα DAOs.

Να σημειώσουμε ότι η επικοινωνία μεταξύ των Event Handlers και των DAOs (που εκτελούν τα Queries στην βάση) γίνεται μέσω ενός άλλου επιπέδου Transfer Layer στο οποίο δημιουργούμε αντικείμενα τύπου transfer objects που αναλαμβάνουν τη μεταφορά των δεδομένων μεταξύ αυτών των δυο επιπέδων.

## *5.2. Εργαλεία*

Τα εργαλεία που χρησιμοποιήθηκαν είναι

1.Το Eclipse IDE για την παραγωγή του κώδικα xml, δηλαδή των γραφικών που παρουσιάζονται στις οθόνες του χρήστη (κουμπιά, μπάρες κλπ). Χρησιμοποιήθηκε επίσης για την παραγωγή κώδικα Java ώστε να υλοποιηθούν τα Activities (που διαχειρίζονται τα xml αρχεία) και τα Services.

2.Το Netbeans IDE για την παραγωγή του κώδικα Java του Controller, των Event Handlers και των DAO κλάσεων.

3.Την MySql για την υλοποίηση της βάσης δεδομένων.

- 4. Το WinSCP για την διαχείριση των αρχείων του server απομακρυσμένα.
- 5. Τo PuTTY για τον χειρισμό του server μέσω κονσόλας απομακρυσμένα.

# **6. Σχεδίαση Διεπαφών Χρήστη**

## *6.1. Γενικές αρχές σχεδίασης του User Interface*

Σ' αυτή την ενότητα περιγράφονται οι μεθοδολογίες και οι αρχές που ακολουθήθηκαν για την ανάπτυξη των User Interfaces της εφαρμογής.

O κύριος παράγοντας που λαμβάνεται υπόψη κατά τη σχεδίαση των User Interfaces είναι ότι η εφαρμογή θα απευθύνεται σε χρήστες Smartphone που εν γένει δεν μπορούμε να προσδιορίσουμε τα χαρακτηριστικά τους και είναι ανόμοιοι μεταξύ τους. Θεωρούμε ότι στην χειρότερη περίπτωση, οι χρήστες είναι άπειροι σε τεχνολογικά θέματα και έχουν μόνο στοιχειώδη μόρφωση. Παρ' όλα αυτά, για την ορθή χρήση της εφαρμογής είναι απαραίτητο ο χρήστης να έχει τις στοιχειώδεις γνώσεις της αγγλικής γλώσσας. Βέβαια για να καθοριστεί το λεξιλόγιο της εφαρμογής και ο τρόπος επικοινωνίας μέσω των μηνυμάτων και των οδηγιών, συνυπολογίζεται και η απειρία των χρηστών όσον αφορά την χρήση κινητών Android. Επιπλέον ο σχεδιασμός του Interface της εφαρμογής γίνεται πολύ προσεκτικά ώστε ταυτόχρονα με τις ιδιαιτερότητες των χρηστών να καλύπτουμε και τους γενικούς κανόνες σχεδίασης και ανάπτυξης Ιnterfaces. Αυτοί οι κανόνες, που θα αναλυθούν παρακάτω, είναι η συνέπεια, ο ορισμός ενός βασικού template, η ενημέρωση του χρήστη, η καθοδήγηση του χρήστη, η ευκολία πλοήγησης, η επιλογή χρωμάτων και ο χειρισμός λαθών. Όλοι οι παραπάνω κανόνες είναι πολύ σημαντικοί, όμως ο ορισμός ενός βασικού tamplate και η συνέπεια είναι η ακρογωνιαία λίθος της σχεδίασης ώστε να είναι user friendly η εφαρμογή.

Αξίζει να σημειωθεί πως κατά την ανάπτυξη των User Interfaces δόθηκε μεγάλο βάρος στην συμβατότητα μεταξύ των διάφορων Android συσκευών που κυκλοφορούν στην αγορά, ώστε να καλύπτονται όσο περισσότεροι χρήστες γίνεται. Πιο συγκεκριμένα η εφαρμογή υποστηρίζεται από όλα τα μεγέθη οθονών και από συσκευές Android έκδοσης από 2.2 και επάνω, όμως ακολουθεί τις αρχές σχεδίασης Interfaces των τελευταίων εκδόσεων Android (4.x.x).

Για την σχεδίαση των User Interfaces ακολουθήθηκαν συγκεκριμένες αρχές και συγκεκριμένοι κανόνες που έχουν προσδιοριστεί από πειράματα και εκτενή μελέτη πάνω στα User Interafaces. Ορισμένοι είναι και διαισθητικά προφανείς αλλά όλοι οι κανόνες τεκμηριώνονται από την βιβλιογραφία. Επίσης, οι αρχές που περιγράφονται αποσκοπούν στην απόλυτη φιλικότητα και την εξοικείωση ακόμη και των πιο άπειρων χρηστών.

# *Περιγραφή Βασικής δομής*

O αυστηρός καθορισμός του template είναι απαραίτητη προϋπόθεση για την τήρηση των υπόλοιπων κανόνων της εφαρμογής και η βάση ενός καλού User Interface. Η δομή του περιεχομένου και των επιλογών είναι παρόμοια με εκείνη που προτείνεται στους σχεδιαστές Android εφαρμογών [4].

Πιο συγκεκριμένα η μεγαλύτερη έμφαση δόθηκε στο να περιοριστούν όλες οι επιλογές του χρήστη στην μπάρα που θα υπάρχει στο επάνω μέρος της οθόνης. Ο λόγος είναι ότι η οθόνη του κινητού είναι μικρή και πρέπει να παρουσιάζεται σε αυτήν όσο το δυνατόν περισσότερη χρήσιμη πληροφορία. Στα αριστερά της μπάρας υπάρχει μονίμως το λογότυπο του eMatch. Τοποθετώντας το λογότυπο στο πάνω αριστερό μέρος της οθόνης εξασφαλίζουμε ότι ο χρήστης θα γνωρίζει πάντα ότι βρίσκεται συνδεδεμένος στην εφαρμογή. Η επιλογή του σημείου έγινε γιατί πειράματα έχουν δείξει πως οι χρήστες όταν δουν μία σελίδα ξεκινούν να διαβάζουν/κοιτάζουν πάνω αριστερά [5]. Ακριβώς δίπλα από το λογότυπο φαίνεται ένα κείμενο το οποίο χρησιμεύει ως "path" για να γνωρίζει ο χρήστης που ακριβώς βρίσκεται κάθε στιγμή. Για παράδειγμα αν ο χρήστης βρίσκεται στην οθόνη που παρουσιάζεται το προφίλ του, τότε θα αναγράφεται "My Profile". Στην δεξιά άκρη της μπάρας έχει τοποθετηθεί ένα εικονίδιο το οποίο χρησιμοποιείται ως μενού και όταν πατηθεί αναδύεται ένα pop up παράθυρο στο οποίο παρουσιάζονται όλες οι επιλογές που έχει ο χρήστης την προκειμένη στιγμή, για παράδειγμα αν ο χρήστης βρίσκεται στην οθόνη που παρουσιάζεται το προφίλ του, μία από τις επιλογές του μενού είναι η «Edit Interest Categories». Αριστερά από το εικονίδιο του μενού υπάρχει μονίμως ένα δεύτερο εικονίδιο το οποίο χρησιμεύει για εναλλαγή του χρήστη από κατάσταση Visible σε κατάσταση Non Visible. Το υπόλοιπο μέρος της οθόνης κάτω από την μπάρα χρησιμοποιείται για να παρουσιάσουμε την χρήσιμη πληροφορία (ενεργή περιοχή). Να σημειώσουμε ότι το λογότυπο εκτελεί και την ενέργεια «πίσω», δηλαδή την επιστροφή στην προηγούμενη οθόνη.

Έτσι η δομή του template της εφαρμογής έχει την εξής μορφή.

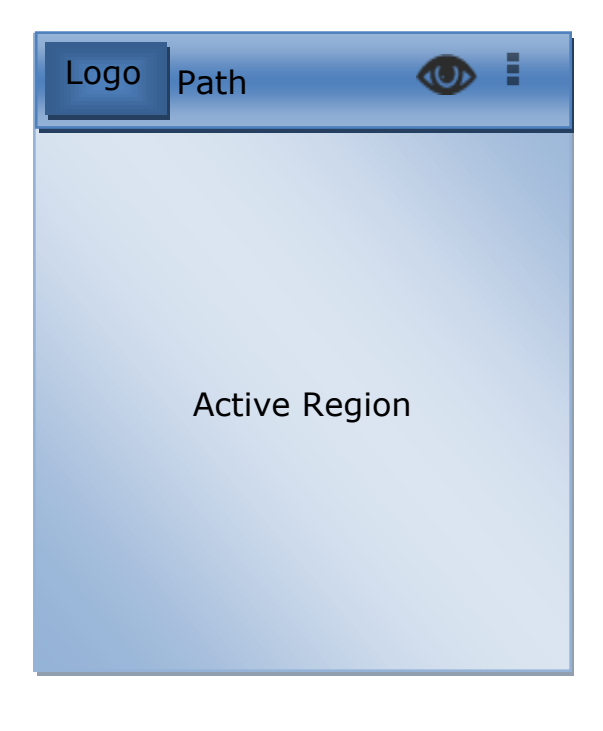

Αυτό είναι το γενικό περίγραμμα/template. Φυσικά το height και το width των περιοχών και των πλαισίων θα είναι διαφορετικό στο design της οθόνης. Η παραπάνω εικόνα βοηθάει να δούμε γενικά πως θα οργανώνεται η πληροφορία στην οθόνη.

# *Ενημέρωση Χρήστη*

Η ενημέρωση του χρήστη για την εννοιολογική του θέση στην εφαρμογή είναι ουσιαστικά η απάντηση στις εξής δύο απλές ερωτήσεις που έχουν όλοι οι χρήστες, ανεξάρτητα από την εμπειρία τους: "Που βρίσκομαι" και "Τι ακριβώς γίνεται".

Για την απάντηση της ερώτησης "Που βρίσκομαι" οι χρήστες του συστήματος ενημερώνονται σε πρώτη φάση ότι βρίσκονται στις σελίδες της εφαρμογής (σε όποια σελίδα του συστήματος και αν βρεθούν) από το λογότυπο που βρίσκεται πάντα στην πάνω αριστερά θέση. Κατόπιν η ενημέρωση του χρήστη για το που βρίσκεται γίνεται μέσω του «path» της τρέχουσας οθόνης που βρίσκεται δίπλα στο λογότυπο. Μ' αυτόν το τρόπο οι χρήστες είναι ενήμεροι για το που βρίσκονται και μπορούν να πλοηγηθούν.

Όπως εξηγήσαμε δεν αρκεί η απάντηση στην ερώτηση "Που βρίσκομαι" αλλά χρειάζεται οπωσδήποτε το σύστημα και να δίνει την απάντηση στο ερώτημα "Τι ακριβώς γίνεται". Δηλαδή ο χρήστης πρέπει να ενημερώνεται πλήρως για όλες τις καταστάσεις του συστήματος και για όλα τα αποτελέσματα της αλληλεπίδρασης μεταξύ του ίδιου και του συστήματος. Για να δίνεται η απάντηση στο "Τι ακριβώς γίνεται" το σύστημα εμφανίζει μία σειρά κατάλληλων μηνυμάτων σε όλα σχεδόν τα σημεία λειτουργίας του. Για παράδειγμα, όταν το σύστημα δεν μπορεί να απαντήσει άμεσα σε κάποια ενέργεια και χρειάζεται χρόνο να επεξεργαστεί αυτή την ενέργεια, όπως για παράδειγμα η δημιουργία νέου λογαριασμού, τότε ο χρήστης πρέπει να βλέπει το κατάλληλο μήνυμα αναμονής ότι το σύστημα δουλεύει και γι' αυτό ο χρήστης καταλαβαίνει ότι πρέπει να αναμένει. Η αναμονή χωρίς καμία ενημέρωση είναι ιδιαίτερα ενοχλητικό για τον χρήστη.

# *Καθοδήγηση Χρήστη*

Το Interface προσπαθεί να καθοδηγήσει τους χρήστες για την ολοκλήρωση συγκεκριμένων ενεργειών. Σε κάποιες από της οθόνες της εφαρμογής υπάρχει επεξηγηματικό κείμενο στο επάνω μέρος της οθήνης, κάτω από την μπάρα, ώστε να βοηθά τον χρήστη να κατανοήσει ακριβώς τι πληροφορία είναι αυτή που του παρουσιάζεται.

Στη συμπλήρωση φόρμας εκτός από τις οδηγίες που βρίσκονται στο επάνω μέρος, αν χρειάζονται, υπάρχουν και παραδείγματα ούτως ώστε ο χρήστης να καταλάβει τι είδους πληροφορία πρέπει να συμπληρώσει σε κάθε πεδίο.

# *Επιλογή Χρωμάτων*

Τα χρώματα που έχουν επιλεχθεί για την συγκεκριμένη εφαρμογή είναι σε αποχρώσεις του μπλε και του λιλά. Καθώς το μπλε προκαλεί στον χρήστη την αίσθηση της ασφάλειας, σιγουριάς, σιγουριάς, συγκέντρωσης και ανεξαρτησίας, ενώ οι αποχρώσεις του μωβ προκαλούν μία αίσθηση αρχοντιάς και μυστήριου [6].

Όλο το φόντο της εφαρμογής είναι λιλά, ενώ για το λογότυπο επιλέχθηκε μπλε ηλεκτρίκ χρώμα ώστε να έχει υπάρχει μεγάλη αντίθεση και να ξεχωρίζει. Επίσης η μπάρα στο επάνω μέρος της οθόνης έχει χρώμα μαύρο για να είναι ξεχωριστή από το υπόλοιπο μέρος της εφαρμογής.

Τα χρώματα που επιλέχθηκαν για το κείμενο που παρουσιάζεται στις σελίδες είναι κατά κύριο λόγο μαύρο, ενώ κάποια κομμάτια κείμενου που έχουν και χρώμα γκρι ή μπλε για να ξεχωρίζουν από το υπόλοιπο.

Σε περίπτωση λάθους χρησιμοποιούνται κόκκινες αποχρώσεις καθώς αυτές προκαλούν στον χρήστη την αίσθηση του κινδύνου και λάθους [7].

#### *Συνέπεια*

Όλο το user interface της εφαρμογής αναπτύχθηκε σύμφωνα με το μοτίβο που παρουσιάστηκε παραπάνω. Έτσι όλες οι οθόνες ακολουθούν την συγκεκριμένη δομή. Αυτό βοηθάει τον χρήστη να μην έχει την αίσθηση ότι χάνεται μεταξύ των οθονών. Επίσης για τον τρόπο αντιμετώπισης λαθών, παρουσίασης βοηθητικού κειμένου ή και την ίδιας της χρήσιμης πληροφορίας ακολουθείται η ίδια τακτική σε όλες τις οθόνες της εφαρμογής.

### *Χειρισμός Λαθών*

Όσον αφορά στην αντιμετώπιση των λαθών ακολουθούνται δυο τακτικές.

Καταρχάς γίνεται μεγάλη προσπάθεια αποφυγής των λαθών που κάνουν οι χρήστες κατά την εκτέλεση των ενεργειών που επιθυμούν. Αυτό το πετυχαίνουμε με βοηθητικό κείμενο που υπάρχει σε σελίδες του συστήματος και σκοπό έχει να λύσει πιθανές απορίες του χρήστη.

Επίσης εφόσον γίνει ένα λάθος τότε περιγράφεται στον χρήστη το λάθος που έγινε και η αιτία, ενώ παράλληλα του προτείνεται η λύση του προβλήματος.

## *6.2. Μεθοδολογία σχεδίασης του User Interface*

### *Storyboards*

Αρχικά σχεδιάστηκαν τα Storyboards της κύριας λειτουργικότητας. Σε αυτό το στάδιο έγινε πρόχειρος σχεδιασμός των οθονών της εφαρμογής σε χαρτί. Από όλη τη λειτουργικότητα και τις δυνατότητες που παρουσιάστηκαν στις λειτουργικές απαιτήσεις στο κεφάλαιο 2, επιλέχτηκαν να σχεδιαστούν οι πιο ενδεικτικές και αντιπροσωπευτικές της εφαρμογής. Τα storyboards όπως φανερώνει και το όνομα τους είναι μικρές προκαθορισμένες «ιστορίες» - σενάρια εκτέλεσης. Ουσιαστικά είναι μία περίπτωση χρήσης της εφαρμογής οθόνη προς οθόνη, από την αρχή της εκτέλεσης μέχρι να τελειώσει μία συγκεκριμένη ενέργεια. Η χρήση των Storyboards και η αξιολόγηση αυτών είναι πάρα πολύ σημαντική για την ευχρηστία της εφαρμογής μας. Το "usability" είναι κάτι έμφυτο και φανερώνεται ακόμη και στον απλό σχεδιασμό των οθονών σε χαρτί χωρίς προσθήκη χρωμάτων. Δηλαδή αν ένα κουμπί δεν είναι στο σωστό σημείο ή αν δεν υπάρχει κάποιο σωστό μήνυμα ή απουσιάζει κάτι από τα γραφικά, καθιστώντας τα μη χρήσιμα, φαίνεται ολοκάθαρα σ' αυτό το στάδιο της ανάπτυξης.

Ο σχεδιασμός των Storyboards δεν πρέπει να γίνει με υπερβολική λεπτομέρεια. Ο λόγος είναι πως οι χρήστες που θα τα αξιολογήσουν πρέπει να έχουν την εντύπωση πως είναι μια δουλεία πρόχειρη, ώστε να μην ντραπούν να τα κατακρίνουν.

Ακολουθεί παράδειγμα της λειτουργικότητας «Edit Interest Categories» σε Storyboard, όπου ο χρήστης πρέπει να ενεργοποιήσει την κατηγορία ενδιαφερόντων «Shops». Σε αυτό το παράδειγμα, το όνομα χρήστη που επιλέχθηκε είναι Lena Papadaki.

Είναι ξεκάθαρο ότι οι τελικές οθόνες της εφαρμογής έχουν πολλές διαφορές από αυτές που αρχικά είχαν σχεδιαστεί στα Storyboards.

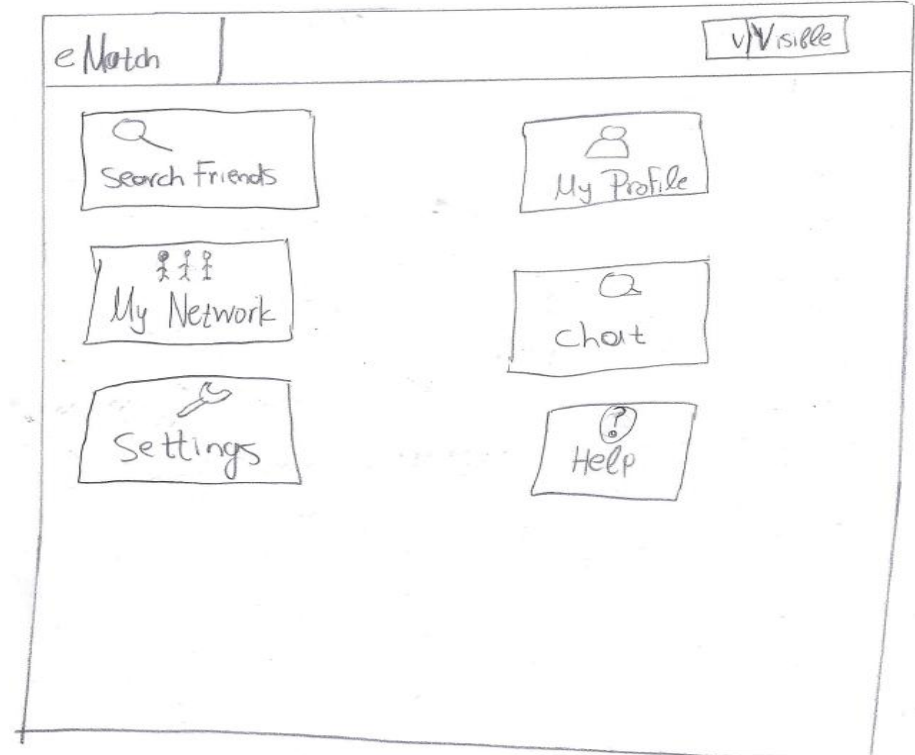

#### **1 η οθόνη: Αρχική σελίδα με το μενού του χρήστη**

#### **2 η οθόνη: My Profile (Info)**

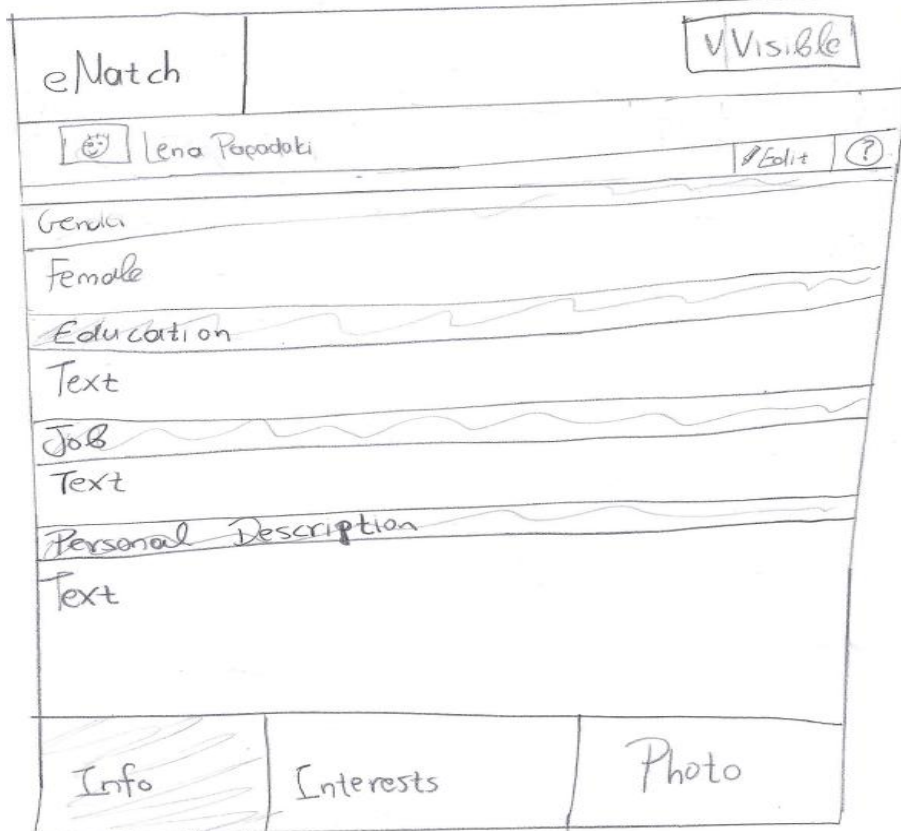

#### **η οθόνη: My Profile (Interests)**

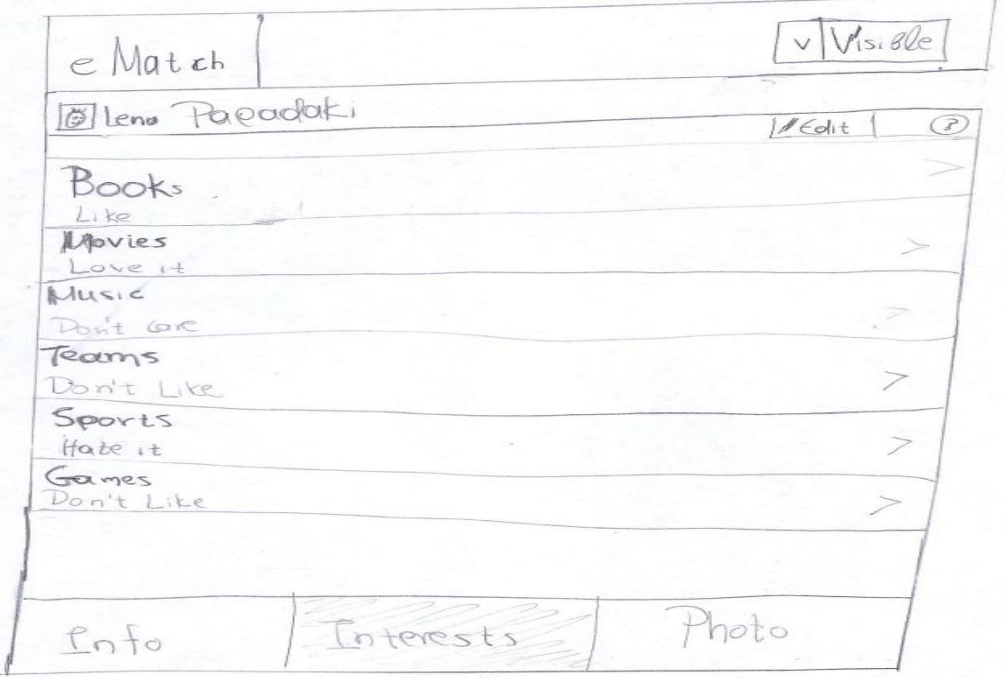

#### **η οθόνη: Edit Interests Categories (Shops Deactivated)**

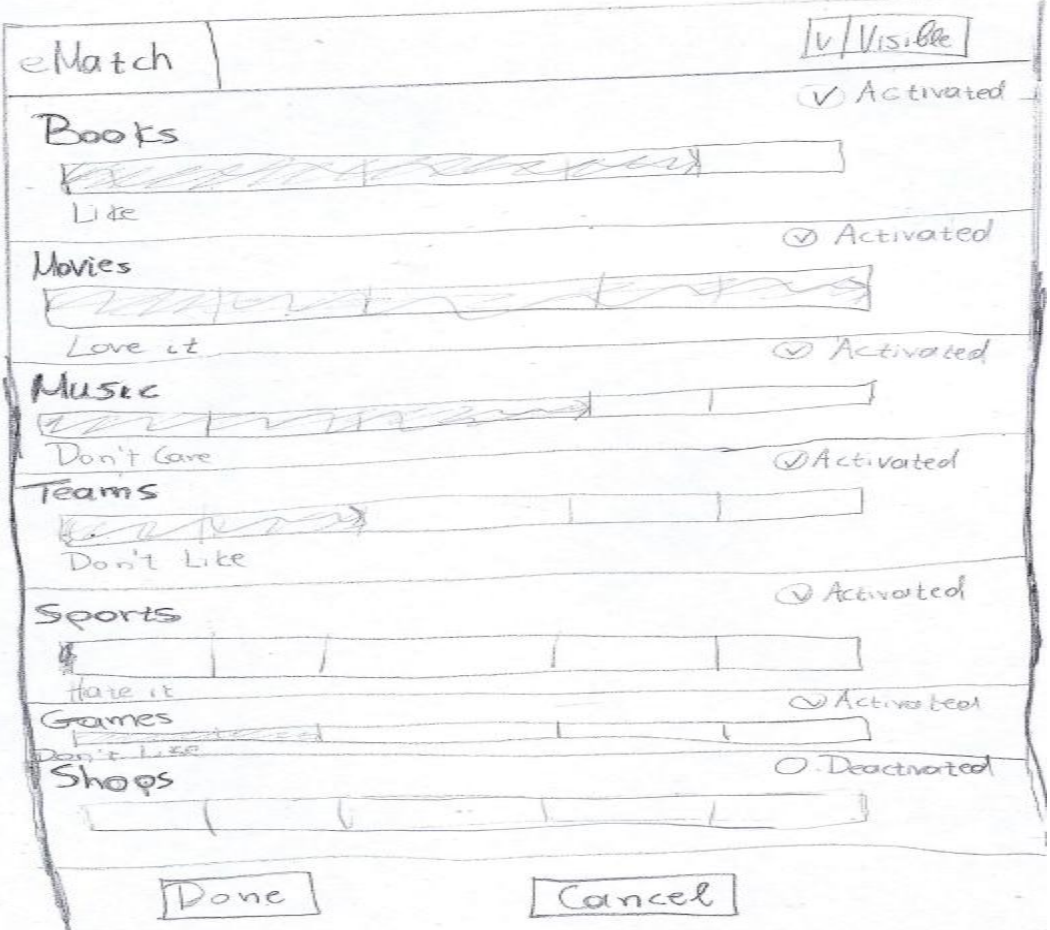

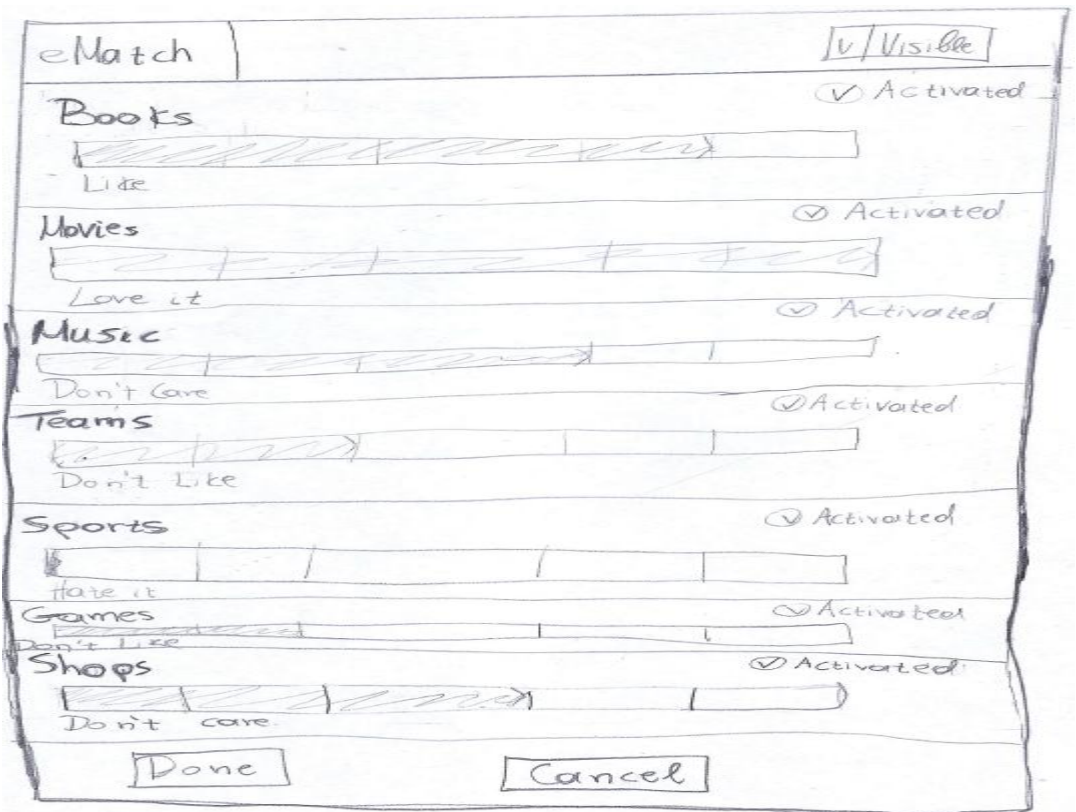

#### **5 η οθόνη: Edit Interests Categories (Shops Activated)**

#### **6 η οθόνη: My Profile (Interests)**

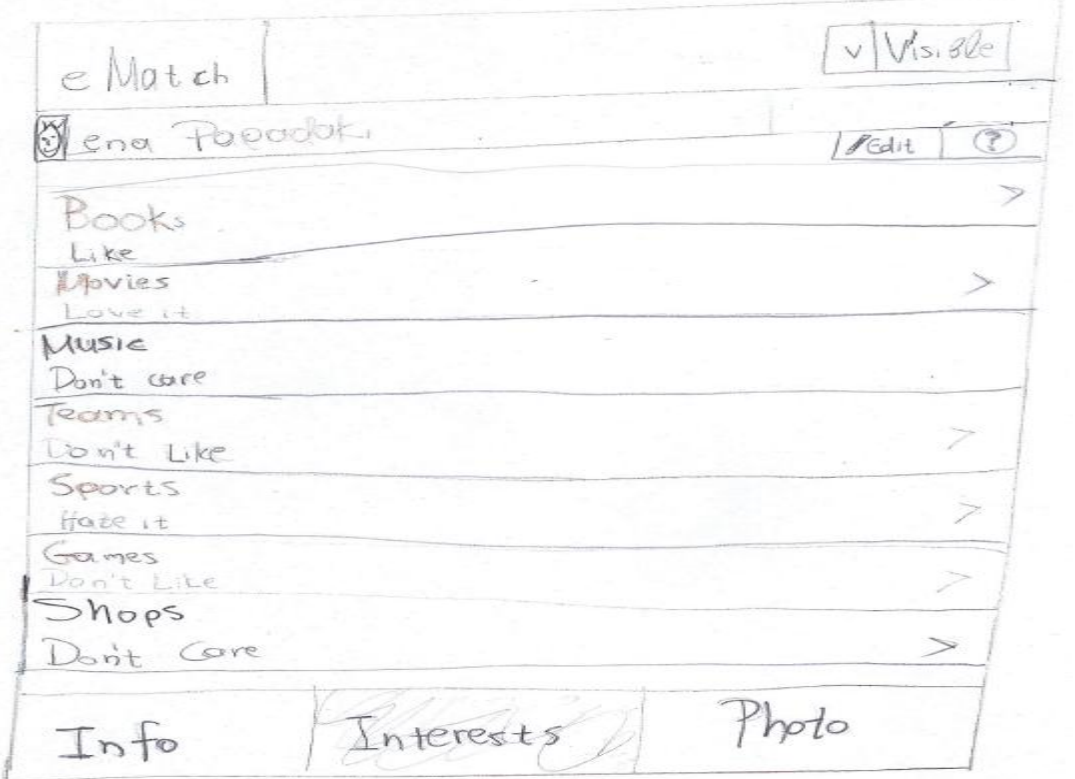

### *Pluralistic walkthrough*

Η αξιολόγηση των Storyboards έγινε με την μέθοδο Pluralistic walkthrough [8]. Αυτό το στάδιο περιλαμβάνει την αξιολόγηση storyboards με πραγματικούς χρήστες. Επειδή η εφαρμογή αναπτύσσεται για να χρησιμοποιηθεί από μεγάλη γκάμα χρηστών (όλες οι ηλικίες, διαφορετική εκπαίδευση), οι χρήστες που επιλέχθηκαν για αξιολόγηση ήταν με όσο το δυνατόν μεγαλύτερες διαφοροποιήσεις μεταξύ τους. Εκτός όμως από πραγματικούς χρήστες η αξιολόγηση περιλαμβάνει και έναν human factor specialist που είναι expert του HCI (Human Computer Interaction).

Το πρώτο βήμα σε αύτη τη διαδικασία είναι η επεξήγηση της φύσης της εφαρμογής στους χρήστες αλλά και της γενικότερης λειτουργικότητας που έχει, για παράδειγμα ότι η εφαρμογή τρέχει σε κινητό αφής και ότι χρησιμοποιεί internet κτλ. Κατόπιν μοιράζονται τα χαρτιά στους χρήστες και εξηγούνται με περισσότερη λεπτομέρεια τα σενάρια των storyboards που είναι προς αξιολόγηση.

Κατά την διαδικασία της αξιολόγησης οι χρήστες σημειώνουν πάνω στο χαρτί τι πιστεύουν πως πρέπει επιλέξουν για να προχωρήσουν στο επόμενο βήμα του σεναρίου, αλλά και γενικότερες παρατηρήσεις και σκέψεις τους. Το ίδιο κάνει και ο HCI expert. Τα pluralistic walkthrough, επειδή γίνονται πάνω στα storyboards, παρουσιάζουν ακριβώς τα βήματα μίας επιτυχημένης εκτέλεσης και έτσι οι χρήστες βλέπουν στο τέλος τι θα γινόταν ακόμη και αν δεν έχουν σημειώσει το σωστό κουμπί. Μ' αυτή την μεθοδολογία εντοπίζονται τα περισσότερα λάθη στον σχεδιασμό των διεπαφών και την δομή της πληροφορίας καθώς η εφαρμογή εξετάζεται από πραγματικούς χρήστες, που γνωρίζουν ακριβώς τις ανάγκες τους. Σε ορισμένα σημεία επειδή οι χρήστες "χάθηκαν" μέσα στο σενάριο και δεν καταλάβαιναν τι πρέπει να κάνουν ή που βρίσκονται αναγκαστικά δόθηκαν διευκρινήσεις ώστε να καταφέρουν να συνεχίσουν. Όταν ολοκληρώθηκε η διαδικασία του pluralistic walkthrough οι χρήστες είχαν ένα σύντομο διάλογο όπου σχολίασαν την εφαρμογή και το τι έλειπε, κατά την γνώμη τους. Παρομοίως ο expert ακολούθησε με παρατηρήσεις και σχόλια.

# *6.3. Παραδείγματα στατικών διεπαφών*

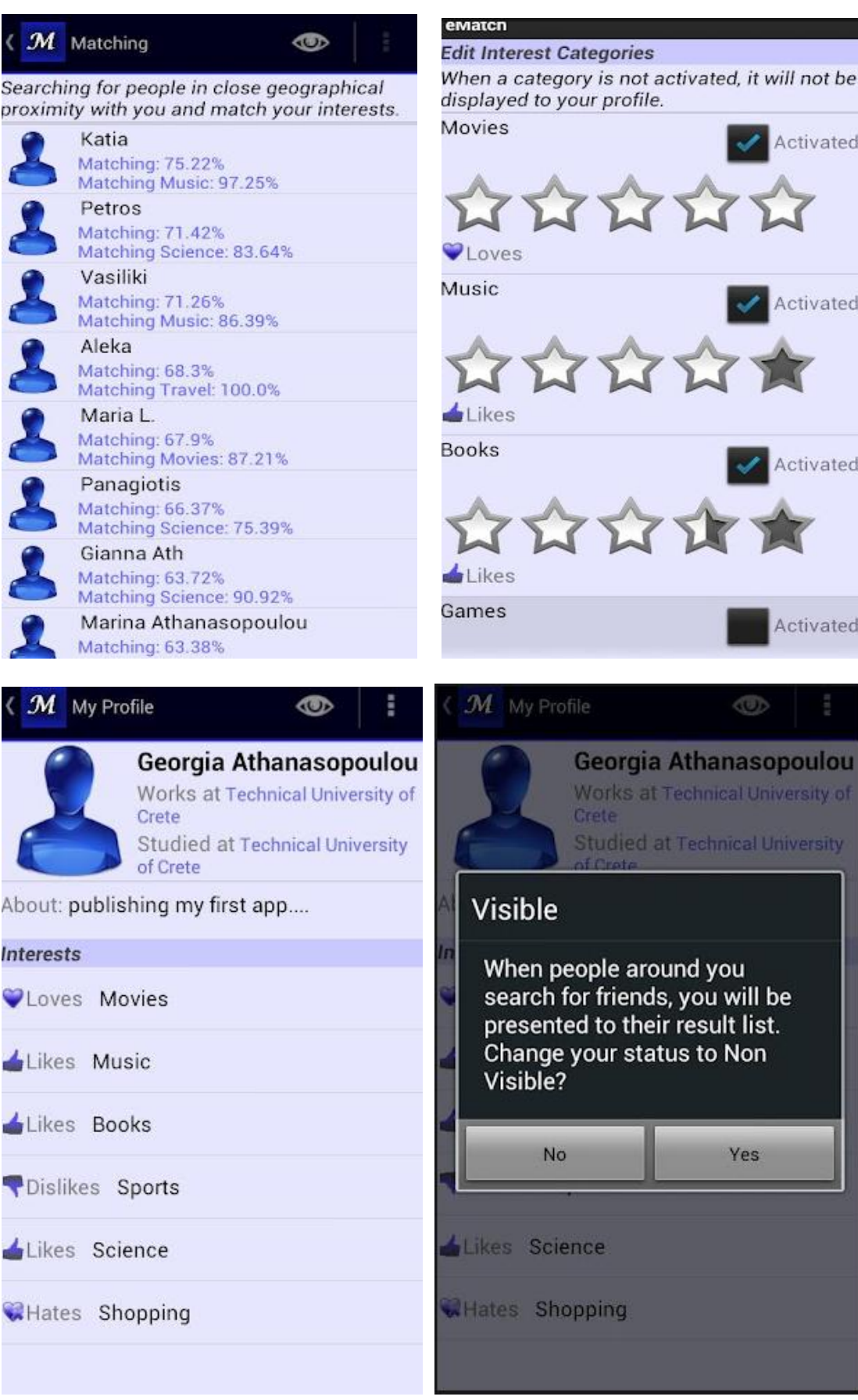

# **7. Matching**

## *7.1. Προδιαγραφές*

- $\triangleright$  Ο αλγόριθμος του matching εκτελείται στον server, από την στιγμή που θα λάβει αίτημα για αναζήτηση "φίλων" από κάποιον χρήστη της εφαρμογής. Το matching επιλέχθηκε να γίνεται στον server δεδομένου ότι το κινητό έχει περιορισμένη πρόσβαση στο internet, κατά συνέπεια θα ήταν και χρονικά και ενεργειακά ασύμφορο να κάνει download όλα τα ενδιαφέροντα των χρηστών της εφαρμογής που βρίσκονται σε κοντινή γεωγραφική θέση και έπειτα να τα εκτελεί τον αλγόριθμο matching.
- To matching που παρουσιάζεται σε έναν χρήστη x για έναν δεύτερο χρήστη y υπολογίζεται μονάχα με κριτήριο το προφίλ του χρήστη x. Έτσι το ποσοστό του matching που εμφανίζεται στον x για τον y είναι πολύ πιθανό να διαφέρει απο το ποσοστό του matching που εμφανίζεται στον y για τον x. Για παράδειγμα μια περίπτωση που μπορεί να συμβεί αυτό είναι αν ο x έχει ενεργή μόνο μια κατηγορία ενδιαφερόντων ενώ ο y έχει ενεργές πέντε. Τότε το ποσοστό του matching που εμφανίζεται στον x επηρεάζεται μόνο από τη συγκεκριμένη κατηγορία, ενώ στον y επηρεάζεται και από τις πέντε, οδηγώντας σε πολύ μικρότερη βαρύτητα της κοινής κατηγορίας στο συνολικό matching. Αυτή η επιλογή έγινε ώστε να μπορεί να βλέπει ο κάθε χρήστης πόσο ταιριάζει με τους άλλους χρήστες, με βάση τα δικά του και μόνο κριτήρια.
- Τα αντικείμενα που έχουν εισαχθεί και έχουν πολλές εισαγωγές θέλουμε να επηρεάζουν λιγότερο το ποσοστό του matching από αυτά που έχουν λιγότερες εισαγωγές. Για παράδειγμα στην κατηγορία Music, η ψήφος για τους Motorhead θέλουμε να επηρεάζει περισσότερο το matching από ότι η ψήφος για τους U2. Η λογική με την οποία έγινε αυτή η επιλογή είναι ότι η προτίμηση δύο χρηστών σε αντικείμενα που έχουν πολύ μεγάλη δημοφιλία δεν αποτελεί επαρκή ένδειξη ότι τα ενδιαφέροντα των χρηστών ταιριάζουν. Αντίθετα η κοινή προτίμηση σε αντικείμενα με μικρή δημοφιλία αποτελεί τέτοια ένδειξη.
- Η βαθμολογία που εισάγουν οι χρήστες είναι από 0.5 έως 5. Για λόγους ευκολίας στον υπολογισμό του matching, γίνεται αλλαγή της κλίμακας από 1 έως 10, πολλαπλασιάζοντας όλες τις βαθμολογίες επί 2.

# *7.2. Περιγραφή Αλγορίθμου για το Matching*

## *Βήμα 1*

Το πρώτο βήμα που ακολουθεί ο αλγόριθμος είναι να ελέγξει αν υπάρχει αποθηκευμένη στην βάση δεδομένων του η θέση του χρήστη που κάνει την αναζήτηση για το matching. Οι γεωγραφικές συντεταγμένες, δηλαδή το γεωγραφικό μήκος (longitude) και το γεωγραφικό πλάτος (latitude), είναι τα δύο μεγέθη με τα οποία προσδιορίζεται η θέση των χρηστών. Εάν λοιπόν η θέση του χρήστη είναι αποθηκευμένη στον server τότε o αλγόριθμος προχωράει στο επόμενο βήμα (βήμα 2), εάν όμως δεν είναι αποθηκευμένη τότε εμφανίζεται μήνυμα στο κινητό του χρήστη που τον ενημερώνει για το γεγονός και τον προτρέπει να προσπαθήσει σε λίγο.

# *Βήμα 2*

Το επόμενο βήμα είναι η αναζήτηση σε όλους τους χρήστες για τους οποίους είναι αποθηκευμένη η θέση τους στην βάση δεδομένων. Από αυτούς επιλέγονται όσοι βρίσκονται σε ακτίνα 16 χιλιομέτρων γύρω από τον χρήστη που κάνει την αναζήτηση για το matching. Τα 16 χιλιόμετρα είναι παράμετρος του συστήματος και αλλάζει εύκολα από τον προγραμματιστή της εφαρμογής. Να σημειωθεί ότι ο τύπος που χρησιμοποιήθηκε για να γίνει ο υπολογισμός της απόστασης μεταξύ των χρηστών έγινε με βάση αυτόν που προτείνεται στο [9]. Επίσης από τους χρήστες για τους οποίους είναι αποθηκευμένη η θέση τους, δεν συνυπολογίζονται αυτοί οι οποίοι έχουν επιλέξει να είναι Non Visible, δηλαδή έχουν επιλέξει να μην εμφανίζονται στις αναζητήσεις των άλλων χρηστών. Όταν βρεθούν οι χρήστες οι οποίοι είναι σε κοντινή γεωγραφική θέση τοποθετούνται σε μια λίστα και ο αλγόριθμος περνά στο επόμενο βήμα (βήμα 3).

## *Βήμα 3*

Ορίζεται μια δεύτερη λίστα στην οποία καταχωρούνται όλες οι ενεργές κατηγορίες ενδιαφερόντων τις οποίες έχει ορίσει ο χρήστης που κάνει την αναζήτηση για το matching. Το μέγεθος αυτής της λίστας θα είναι το πολύ εννιά, γιατί τόσες προεπιλεγμένες κατηγορίες ενδιαφερόντων έχουν οριστεί για την εφαρμογή. Η προσθαφαίρεση των κατηγοριών των ενδιαφερόντων μπορεί να γίνει από τον προγραμματιστή.

## *Βήμα 4*

Για κάθε γειτονικό χρήστη που βρέθηκε στο βήμα 2:

 Αρχικά υπολογίζεται ξεχωριστά ποιο είναι το ποσοστό του matching μεταξύ των δύο χρηστών, για κάθε ενεργή κατηγορία που βρέθηκε στο βήμα 3. Αν ο δεύτερος χρήστης δεν έχει ενεργή αυτή την κατηγορία τότε το matching της κατηγορίας αυτής είναι 0.

 Έπειτα, το συνολικό Matching υπολογίζεται ως το άθροισμα των επιμέρους matching της κάθε ενεργής κατηγορίας δια το πλήθος των ενεργών κατηγοριών του χρήστη που κάνει την αναζήτηση. Δηλαδή ο μέσος όρος του matching των ενεργών κατηγοριών.

Matching =  $\Sigma$  (matching) ÷ active categories

Το matching στην κάθε κατηγορία υπολογίζεται με την ακόλουθη μεθοδολογία, η οποία περιγράφεται από πάνω προς τα κάτω, δηλαδή ξεκινάει από την περιγραφή του συνολικού matching της κατηγορίας και καταλήγει στο πως γίνεται το ταίριασμα των αντικειμένων.

 Αρχικά υπολογίζεται η απόσταση που έχουν οι βαθμολογίες των 2 χρηστών για τη συγκεκριμένη κατηγορία, καθώς εκτός από τα αντικείμενα οι χρήστες βαθμολογούν και τις ίδιες τις κατηγορίες, οπότε:

Difference = abs («rating user1» - «rating user2»)

Αυτή η απόσταση κυμαίνεται από 0 έως 9, γιατί η βαθμολογία κυμαίνεται από 1 έως 10.

 Έτσι το ποσοστό ταιριάσματος της βαθμολογίας των δυο χρηστών για την συγκεκριμένη κατηγορία είναι

percRating = 1 - Difference \* 0.11

Δηλαδή η μέγιστη τιμή του είναι 100% και η ελάχιστη 1%.

- Έπειτα υπολογίζεται ποσοστιαία πόσο ταιριάζουν τα αντικείμενα που έχουν προσθέσει οι 2 χρήστες στην συγκεκριμένη κατηγορία με τον τρόπο που θα περιγραφεί παρακάτω. Έστω ότι αυτό το ποσοστό είναι το percItems.
- Οπότε το γενικά matching στην συγκεκριμένη κατηγορία προκύπτει ως

matching  $=0.25*$  percRating+0.75 $*$  percItems

Δηλαδή το matching επηρεάζεται από την γενική βαθμολογία του χρήστη στην κατηγορία κατά 25% και κατά 75% από το πόσο ταιριάζουν τα αντικείμενα που έχουν προσθέσει οι 2 χρήστες στην κατηγορία αυτή. Αν για παράδειγμα είναι δυο χρήστες που λατρεύουν τις ταινίες αλλά ο ένας έχει προσθέσει μόνο θρίλερ και ο άλλος μόνο ρομαντικές κωμωδίες, τότε προφανώς οι δυο χρήστες ταιριάζουν στην αγάπη τους για τον κινηματογράφο αλλά έχουν τελείως διαφορετικά επιμέρους γούστα. Το 25% και το 75% είναι παράμετροι του συστήματος που επιλέχθηκαν με βάση την παραπάνω συλλογιστική και εύκολα μπορούν να αλλάξουν από τον προγραμματιστή της εφαρμογής.

Το ποσοστό του matching στα αντικείμενα που έχουν προσθέσει οι 2 χρήστες στην κάθε κατηγορία (percItems) υπολογίζεται ως εξής:

- Γίνεται ανάκτηση από την βάση δεδομένων όλων των αντικειμένων που έχει εισάγει ο χρήστης στην συγκεκριμένη κατηγορία, για παράδειγμα όλες οι ταινίες που έχει εισάγει στην κατηγορία "Tαινίες".
- Αυτά τα αντικείμενα προστίθενται σε μία λίστα. Υπολογίζεται ξεχωριστά το matching μεταξύ των δυο χρηστών για το κάθε αντικείμενο. Αν ο δεύτερος χρήστης δεν έχει προσθέσει κάποιο από τα αντικείμενα τότε το matching που αντιστοιχεί στο συγκεκριμένο αντικείμενο αυτό είναι 0.
- Έπειτα το συνολικό Matching αντικειμένων αυτής της κατηγορίας που θα προκύψει για τους δυο χρήστες είναι το άθροισμα των επιμέρους matching κάθε αντικειμένου δια το πλήθος των αντικειμένων που έχει εισάγει ο χρήστης που κάνει την αναζήτηση στη συγκεκριμένη κατηγορία.

Matching =  $\sum$  (matching) ÷ count items of category

Για κάθε αντικείμενο το matching υπολογίζεται ως εξής:

 Αρχικά υπολογίζεται πόσο δημοφιλές είναι και του αντιστοιχίζεται ένα βάρος (Weight) ίσο με την τιμή

πόσοι χρήστες έχουν εισάγει το συγκεκριμένο αντικείμενο

Weight =

πόσοι χρήστες έχουν εισάγει αντικείμενα στην κατηγορία

Οπότε το Weight θα έχει την τιμή 1 εάν το συγκεκριμένο αντικείμενο το έχουν προσθέσει όλοι οι χρήστες και την τιμή 0.5 αν το έχουν προσθέσει οι μισοί. Έτσι εάν το βάρος είναι μεγαλύτερο του 0.5 τότε το αντικείμενο θεωρείται δημοφιλές, οπότε θα μειωθεί η επιρροή του στο matching.

 Υπολογίζεται η απόσταση που έχουν οι βαθμολογίες των 2 χρηστών για το συγκεκριμένο αντικείμενο, δηλαδή

difference = abs («rating user1» - «rating user2»)

Σαν παράμετρος του συστήματος ορίστηκε το πόσο θα επηρεάζει το Weight την παραπάνω απόσταση και επιλέχθηκε να μπορεί να την αυξομειώνει κατά 10% ανάλογα με το πόσο δημοφιλές είναι το αντικείμενο. Έτσι, ορίστηκαν οι παρακάτω περιπτώσεις για να προσαρμοστεί η απόσταση ανάλογα με το Weight (με κατώφλι το 0 και ανώφλι το 9):

 Εάν είναι δημοφιλές το αντικείμενο (δηλαδή Weight>0.5) και η απόσταση στη βαθμολογία είναι μικρή (δηλαδή difference<5) τότε αυξάνεται η απόσταση.

Difference = difference +  $(0.1 *$  difference)

■ Εάν δεν είναι δημοφιλές (δηλαδή Weight <= 0.5) και η απόσταση στη βαθμολογία είναι μεγάλη (δηλαδή difference>=5) τότε αυξάνεται λίγο η απόσταση.

Difference = difference + (0.1 \* difference)

■ Εάν δεν είναι δημοφιλές (δηλαδή Weight<=0.5) και η απόσταση στη βαθμολογία είναι μικρή(δηλαδή difference<5) τότε μειώνεται λίγο η απόσταση.

Difference = difference - (0.1 \* difference)

Αλλιώς

Difference = difference

 Οπότε το matching στη βαθμολογία των δυο χρηστών για ένα συγκεκριμένο αντικείμενο είναι

matchItem =  $1 -$ Difference  $*$  0.11

Η μέγιστη τιμή του είναι 100% και η ελάχιστη 1%.

### *7.3. Πολυπλοκότητα*

Η πολυπλοκότητα του αλγορίθμου για το matching είναι

```
O(n*m*K)
```
Όπου:

n → το πλήθος τον χρηστών

m→ το πλήθος τον κατηγοριών (δηλαδή 9)

 $k\rightarrow \tau$ ο μέγιστο πλήθος από διαφορετικά αντικείμενα που έχουν εισαχθεί σε μία από τις κατηγορίες.

# *7.4. Παράδειγμα*

**User1:**

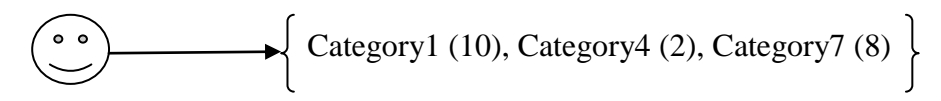

**User2:**

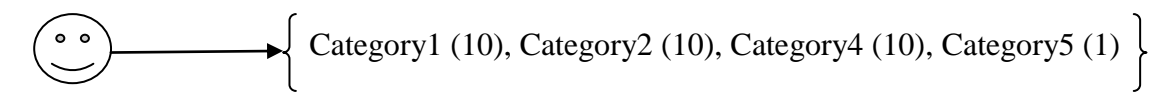

# *Match User1 με User2*

#### **Category1**

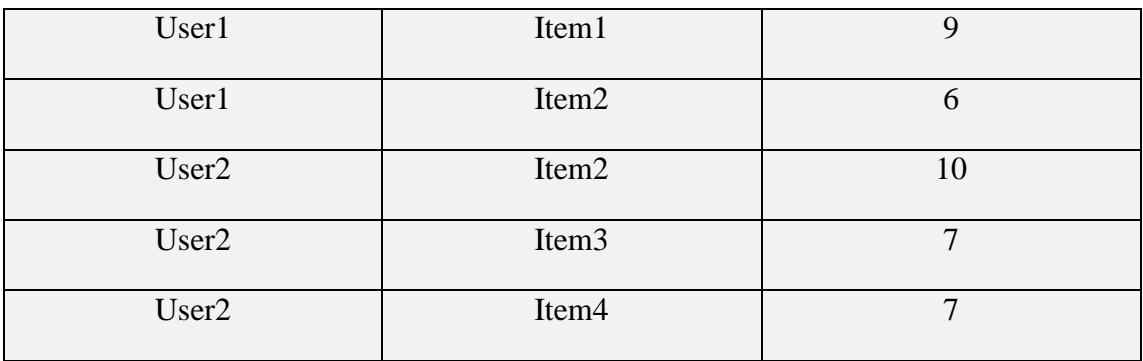

Item1→match=0

Item2→Weight=1, difference=abs (6-10) = 4, Difference= 4+0.1\*4=4.4,

match =  $1 - 4.4 \times 0.11 = 0.516$ 

Matching Category1 Items =  $[0+0.516]/2 = 0.258$ 

Matching Category1 Rate =  $1$ -abs  $(1-1)*0.11=1$ 

Matching Category1= 0.25\*1 + 0.75\*0.258=0.4435

#### **Category4**

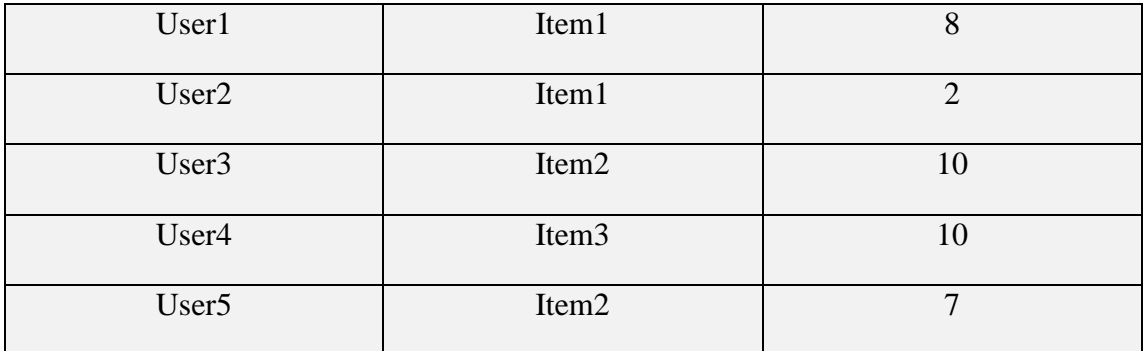

Item1→Weight=1/3, difference=abs (8-2) = 6, Difference= 6-0.1\*6=5.4,

match =  $1 - 5.4 \times 0.11 = 0.406$ 

Matching Category4 Items = [0.406]/1= 0.406

Matching Category4 Rate =  $1$ -abs  $(2-10)*0.11=0.12$ 

Matching Category $4 = 0.25 * 0.12 + 0.75 * 0.406 = 0.3345$ 

#### **Category7**

Matching Category7= 0

Tο συνολικό matching του User1 με τον User2 είναι

Matching=[0.4435+0.3345+0]/3=0.259333

Δηλαδή το ποσοστό του που θα εμφανίζεται στον User1 για τον User2 είναι 25.93%.

## *Match User2 με User1*

#### **Category1**

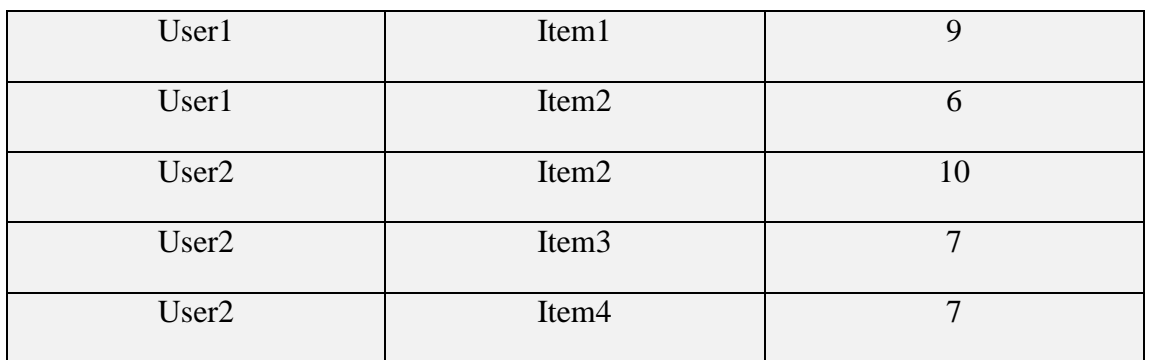

Item2→Weight=1, difference=abs (10-6) = 4, Difference=  $4+0.1*4=4.4$ ,

match =  $1-4.4*0.11 = 0.516$ 

Item3→match=0

Item4→match=0

Matching Category1 Items = [0.516+0+0]/3= 0.172

Matching Category1 Rate =  $1$ -abs  $(1-1)*0.11=1$ 

Matching Category1= 0.25\*1 + 0.75\*0.172=0.379

#### **Category2**

Matching Category2= 0

#### **Category4**

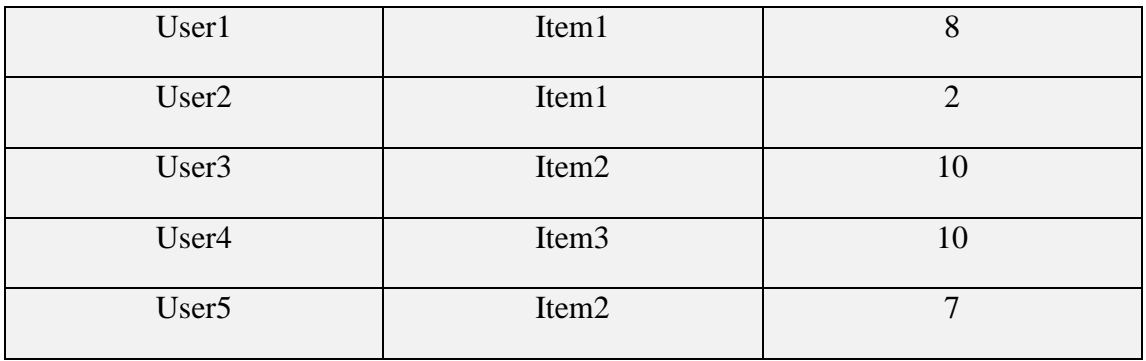

Item1→Weight=1/3, difference=abs (2-8)=6, Difference= 6-0.1\*6=5.4,

match =  $1 - 5.4 \times 0.11 = 0.406$ 

Matching Category4 Items =[0.406]/1= 0.406

Matching Category4 Rate =  $1 - abs(10-2)*0.11=0.12$ 

Matching Category4= 0.25\*0.12 + 0.75\*0.406=0.3345

#### **Category5**

Matching Category5= 0

Tο συνολικό matching του User2 με τον User1 είναι

#### Matching=[0.379+0+0.3345+0]/4=0.178375

Δηλαδή το ποσοστό του που θα εμφανίζεται στον User2 για τον User1 είναι 17.84%.

Όπως φαίνεται και από την παραπάνω διαδικασία το matching υπολογίζεται εγωκεντρικά για τον κάθε χρήστη, δηλαδή μόνο με βάση τις δικές του καταχωρήσεις και βαθμολογίες. Έτσι το ποσοστό του matching που θα εμφανίζεται στον User1 για τον User2 είναι διαφορετικό από αυτό που εμφανίζεται στον User2 για τον User1. Για να ήταν ίδιο το ποσοστό που εμφανίζεται και στους δυο χρήστες θα έπρεπε να υπολογιστούν και τα δυο επιμέρους ποσοστά και να παρθεί ο μέσος όρος τους.

Υπάρχει βέβαια περίπτωση να εμφανιστεί το ίδιο ποσοστό και στους δύο χρήστες και είναι η εξής: εάν έχουν και οι δύο χρήστες ενεργές τις ίδιες κατηγορίες και αν σε αυτές έχουν προσθέσει ακριβώς τα ίδια αντικείμενα. Στο παράδειγμα, αυτό φαίνεται στην κατηγορία 4 όπου οι χρήστες είχαν εισάγει ακριβώς τα ίδια αντικείμενα, οπότε το ποσοστό matching που υπολογίζεται σε αυτή τη κατηγορία είναι το ίδιο και για τους δύο .

# **8. Παρόμοιες εφαρμογές**

Υπάρχουν παρόμοιες εφαρμογές των οποίων η κατεύθυνση στρέφεται περισσότερο προς τον εντοπισμό των φίλων επάνω στον χάρτη και πολύ λιγότερο προς το ταίριασμα των φίλων. Μια τέτοια εφαρμογή είναι η [10]. Ακόμη και το facebook πρόσθεσε για ένα χρονικό διάστημα την επιλογή του χάρτη όμως την απενεργοποίησε για λόγους ασφαλείας, όπως αναφέρεται στο [11] και στο [12].

Οι διαφορές του eMatch με αυτές τις εφαρμογές είναι ότι το eMatch επικεντρώνεται στο matching των ενδιαφερόντων και ότι την τοποθεσία την αποθηκεύει για καθαρά πρακτικούς λόγους. Δηλαδή ο λόγος δεν είναι να μαρκάρει πάνω στον χάρτη την θέση κάθε χρήστη και έπειτα να την εμφανίζει στους υπόλοιπους χρήστες, αλλά να χρησιμοποιεί αυτή την θέση ώστε να βρίσκει πιθανούς φίλους σε ίδιες περιοχές. Αυτό χρησιμεύει στην διευκόλυνση αυτών των πιθανών φίλων να συναντηθούν και να γνωριστούν. Πέραν αυτού όμως, η καθαρή θέση που έχει ένας χρήστης δεν αποκαλύπτεται πουθενά μέσα στην εφαρμογή. Δηλαδή η μόνη πληροφορία που παρέχεται είναι ότι ο άλλος χρήστης βρίσκεται κάπου κοντά, όπου αυτό το κοντά είναι ακτίνα 16 χιλιομέτρων.

Βέβαια έχουν παρθεί κάποια μέτρα για να μην παρουσιαστούν προβλήματα ασφαλείας. Το πρώτο είναι ότι δίνεται η επιλογή στον χρήστη να μπει σε κατάσταση «Non Visible», ακόμη και να έχει ανοιχτή την εφαρμογή δεν θα εμφανίζεται σε κανένα αποτέλεσμα matching. Το δεύτερο είναι ότι στα άτομα τα οποία δεν είναι συνδεδεμένα με σχέση φιλίας αποκρύπτεται η πληροφορία των ενδιαφερόντων από τα προφίλ, οπότε και να θελήσει κάποιος χρήστης κακοπροαίρετα να προσεγγίσει έναν άλλο δεν θα μπορεί να έχει καμία πρόσβαση στα ενδιαφέροντα του και να εκμεταλλευτεί αυτή τη πληροφορία και να εισάγει παρόμοια ενδιαφέροντα ώστε να πετύχει πλαστό υψηλό matching. Αυτό αποτελεί στοιχειώδη προστασία, καθώς την φιλία πρέπει να την αποδεχτούν και οι δύο χρήστες.

# **9. Παραπομπές (References)**

[1]<http://www.youtube.com/course?list=EC2F07DBCDCC01493A&feature=plcp>

[2]<https://play.google.com/store/apps/details?id=com.tuc.eMatch>

[3]<http://www.json.org/>

[4]<http://developer.android.com/design/get-started/principles.html>

[5]<http://www.gazehawk.com/blog/where-do-users-look-first/>

[6]<http://vandelaydesign.com/blog/design/the-psychology-of-color-in-web-design/>

[7]<http://www.infoq.com/articles/Colors-UI>

[8] [http://en.wikipedia.org/wiki/Pluralistic\\_walkthrough](http://en.wikipedia.org/wiki/Pluralistic_walkthrough)

[9] [http://zcentric.com/2010/03/11/calculate-distance-in-mysql-with-latitude-and](http://zcentric.com/2010/03/11/calculate-distance-in-mysql-with-latitude-and-longitude/)[longitude/](http://zcentric.com/2010/03/11/calculate-distance-in-mysql-with-latitude-and-longitude/)

[10] [http://www.androidzoom.com/android\\_applications/travel\\_and\\_local/nearby](http://www.androidzoom.com/android_applications/travel_and_local/nearby-friend-finder_bhhtq.html)[friend-finder\\_bhhtq.html](http://www.androidzoom.com/android_applications/travel_and_local/nearby-friend-finder_bhhtq.html)

[11] [http://www.wired.com/gadgetlab/2012/06/facebook-quietly-releases-find](http://www.wired.com/gadgetlab/2012/06/facebook-quietly-releases-find-friends-nearby-then-quietly-pulls-it/)[friends-nearby-then-quietly-pulls-it/](http://www.wired.com/gadgetlab/2012/06/facebook-quietly-releases-find-friends-nearby-then-quietly-pulls-it/)

[12] [http://www.dailymail.co.uk/sciencetech/article-2164366/Facebook-kills-Find-](http://www.dailymail.co.uk/sciencetech/article-2164366/Facebook-kills-Find-Friends-Nearby-feature-stalking-fears-GPS-app.html)[Friends-Nearby-feature-stalking-fears-GPS-app.html](http://www.dailymail.co.uk/sciencetech/article-2164366/Facebook-kills-Find-Friends-Nearby-feature-stalking-fears-GPS-app.html)